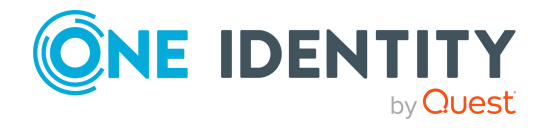

# **One Identity Manager 9.1.3**

### **Release Notes**

#### **25 April 2024, 12:32**

These release notes provide information about the One Identity Manager release version 9.1.3. You will find all the modifications since One Identity Manager version 9.1.2 listed here.

For the most recent documents and product information, see Online [product](https://support.oneidentity.com/identity-manager/technical-documents/) [documentation](https://support.oneidentity.com/identity-manager/technical-documents/).

One Identity Manager 9.1.3 is a patch release with new functionality and improved behavior. See New [features](#page-1-0) on page 2 and [Enhancements](#page-2-0) on page 3.

If you are updating a One Identity Manager version older than One Identity Manager 9.1.2, read the release notes from the previous versions as well. You will find the release notes and the release notes about the additional modules based on One Identity Manager technology under One Identity [Manager](https://support.oneidentity.com/identity-manager/) Support.

One Identity Manager documentation is available in both English and German. The following documents are only available in English:

- One Identity Manager Password Capture Agent Administration Guide
- One Identity Manager LDAP Connector for CA Top Secret Reference Guide
- One Identity Manager LDAP Connector for IBM RACF Reference Guide
- One Identity Manager LDAP Connector for IBM AS/400 Reference Guide
- One Identity Manager LDAP Connector for CA ACF2 Reference Guide
- One Identity Manager REST API Reference Guide
- One Identity Manager Web Runtime Documentation
- One Identity Manager Object Layer Documentation
- One Identity Manager Composition API Object Model Documentation
- One Identity Manager Secure Password Extension Administration Guide

**1**

# **About One Identity Manager 9.1.3**

One Identity Manager simplifies the process of managing user identities, access permissions, and security policies. It gives control over identity management and access decisions to your organization, freeing up the IT team to focus on their core competence.

With this product, you can:

- Implement group management using self-service and attestation for Active Directory with the One Identity Manager Active Directory Edition
- Realize Access Governance demands cross-platform within your entire company with One Identity Manager

Every one of these scenario specific products is based on an automation-optimized architecture that addresses major identity and access management challenges in a fraction of the time, complexity or expense of "traditional" solutions.

#### **One Identity Starling**

Initiate your subscription within your One Identity on-prem product and join your on-prem solutions to our One Identity Starling cloud platform. Giving your organization immediate access to a number of cloud-delivered microservices, which expand the capabilities of your One Identity on-prem solutions. We will continuously make available new products and features to One Identity Starling.

For a free trial of our One Identity Starling offerings and to get the latest product feature updates, visit [https://www.cloud.oneidentity.com](https://www.cloud.oneidentity.com/).

### <span id="page-1-0"></span>**New features**

New features in One Identity Manager 9.1.3:

#### **Target system connection**

• One Identity Safeguard version 7.5 is supported to the previous extent.

#### **Identity and Access Governance**

**.** Support for new **Manual laborer** employee type. The employee type is included in the license report for One Identity Manager.

See also:

- [Enhancements](#page-2-0) on page 3
- [Resolved](#page-3-0) issues on page 4

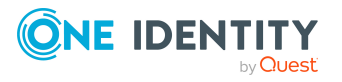

- Schema [changes](#page-18-0) on page 19
- Patches for [synchronization](#page-21-0) projects on page 22

### <span id="page-2-0"></span>**Enhancements**

The following is a list of enhancements implemented in One Identity Manager 9.1.3.

#### **Table 1: General**

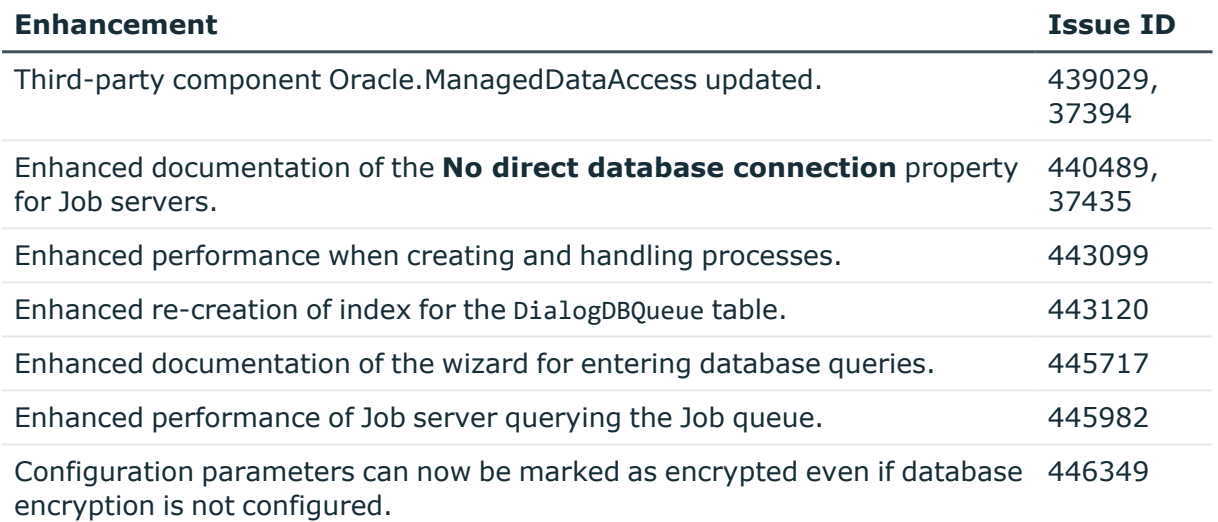

#### **Table 2: HTML5 web applications**

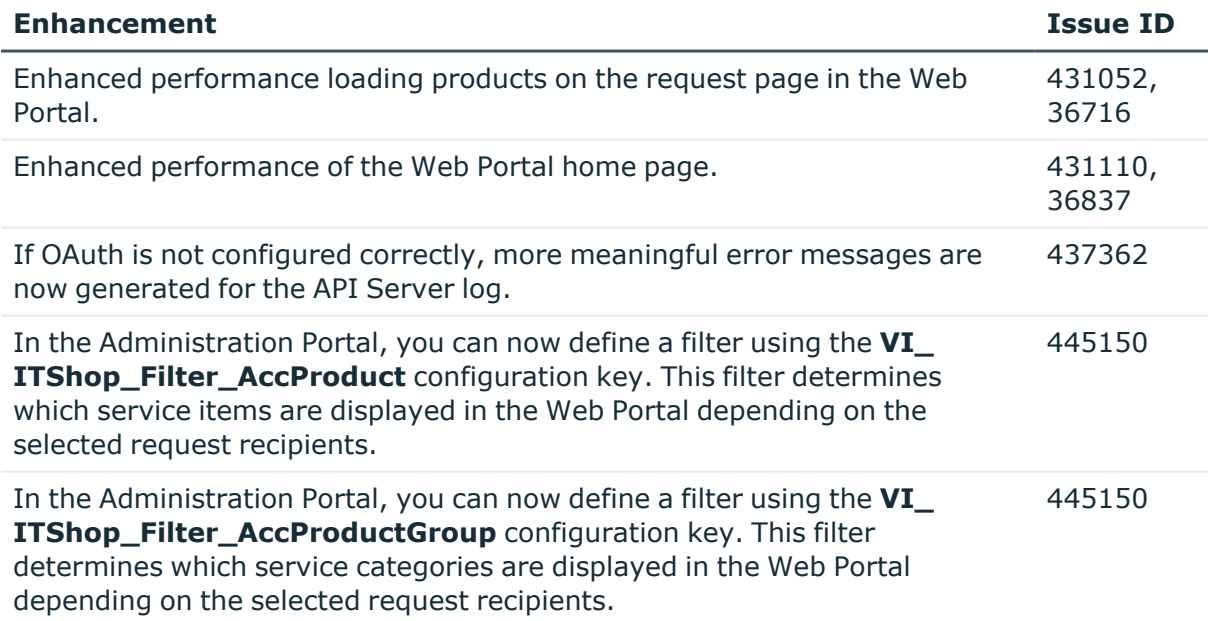

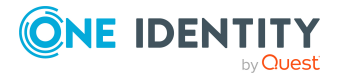

**3**

#### **Table 3: Web Designer web applications**

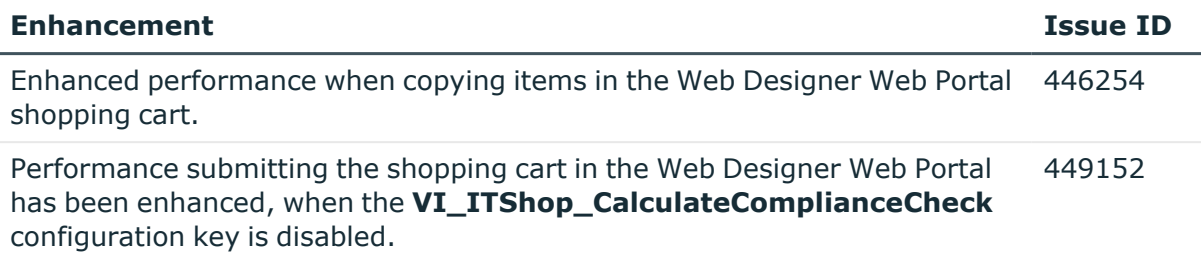

#### **Table 4: Target system connection**

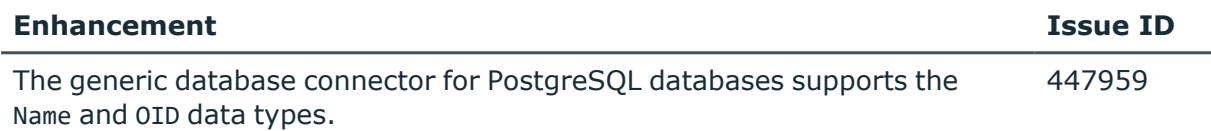

#### **Table 5: Identity and Access Governance**

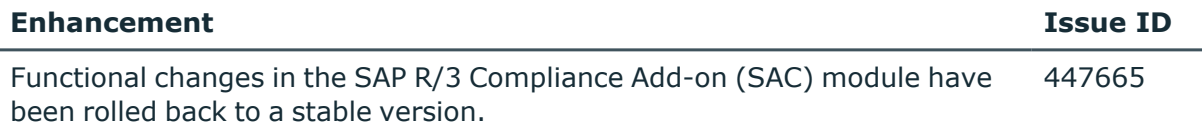

See also:

- Schema [changes](#page-18-0) on page 19
- <span id="page-3-0"></span>• Patches for [synchronization](#page-21-0) projects on page 22

### **Resolved issues**

The following is a list of issues addressed in this release.

#### **Table 6: General**

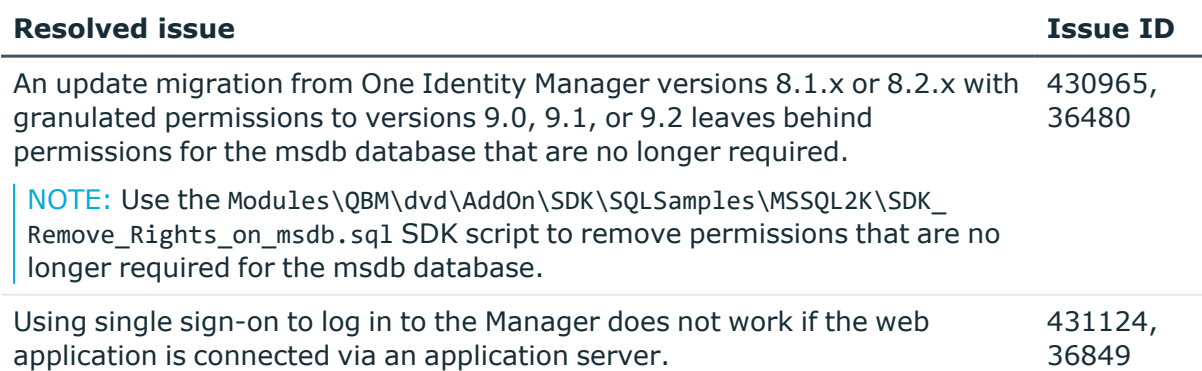

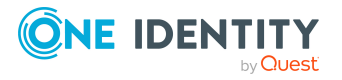

**4**

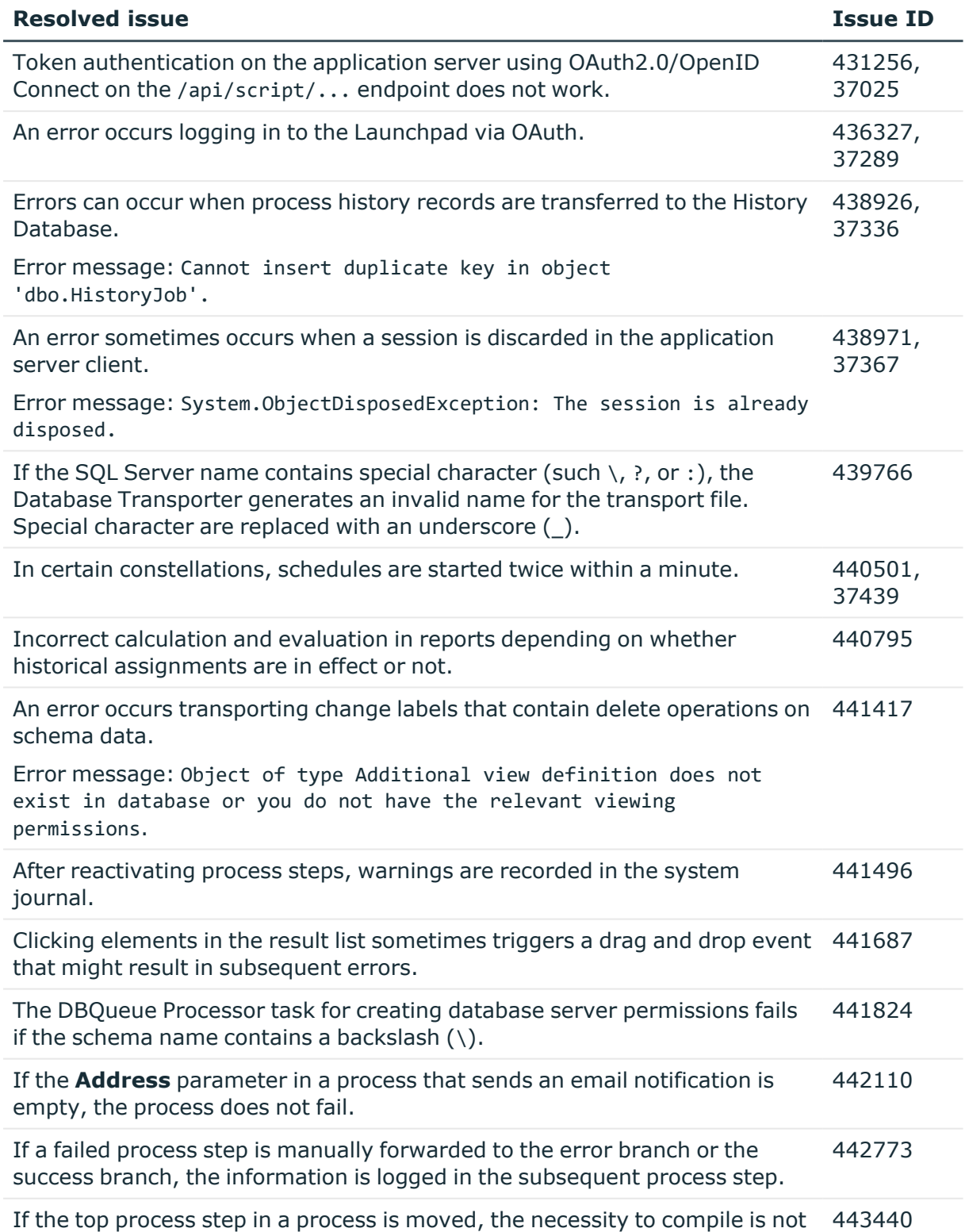

detected.

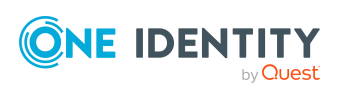

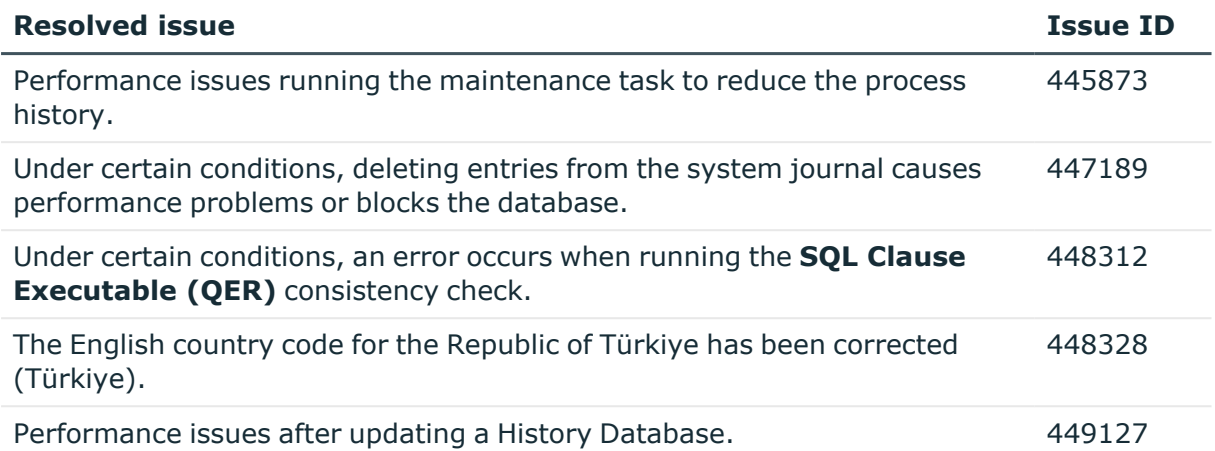

#### **Table 7: HTML5 web applications**

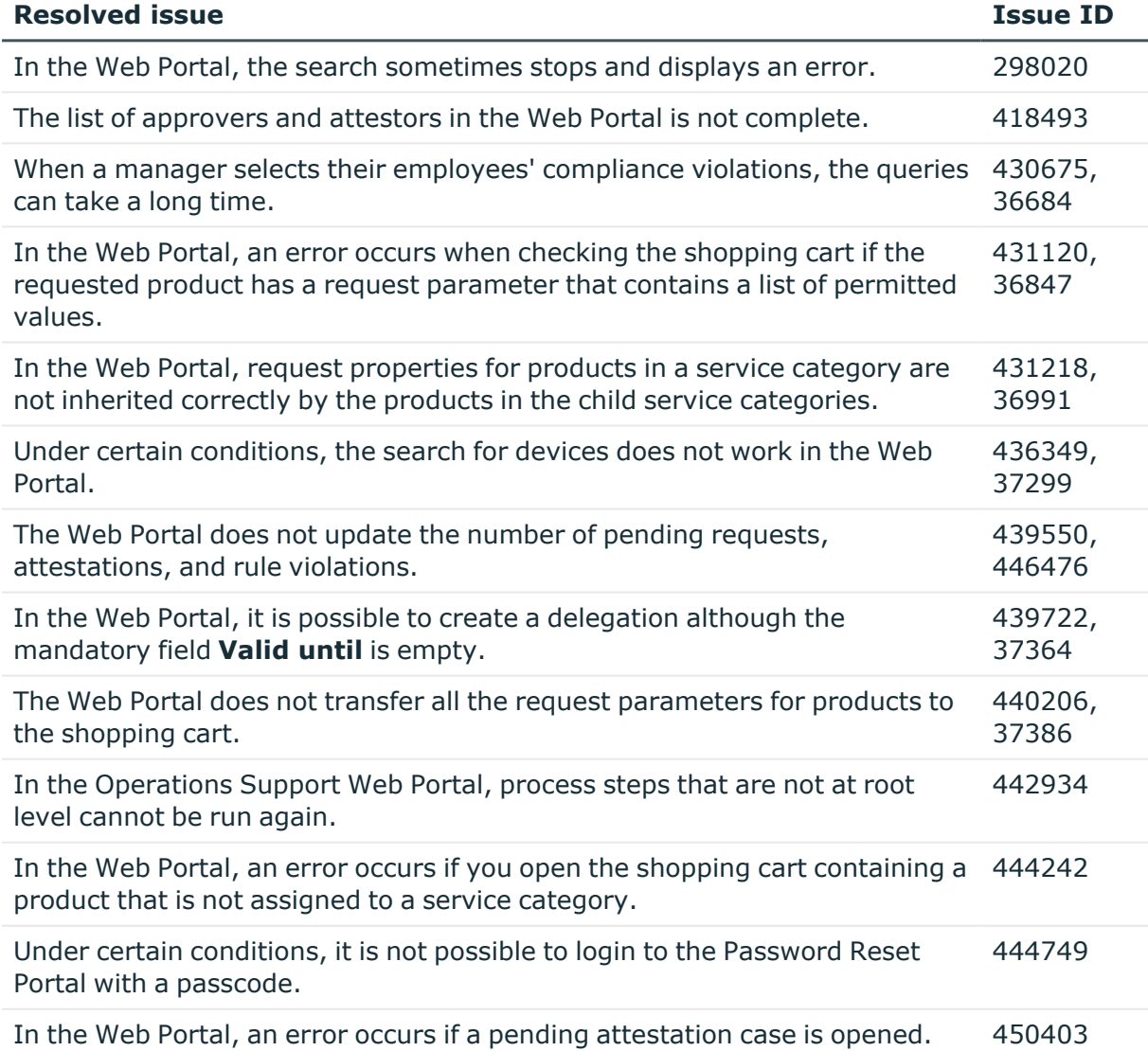

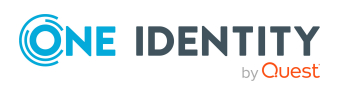

#### **Table 8: Web Designer web applications**

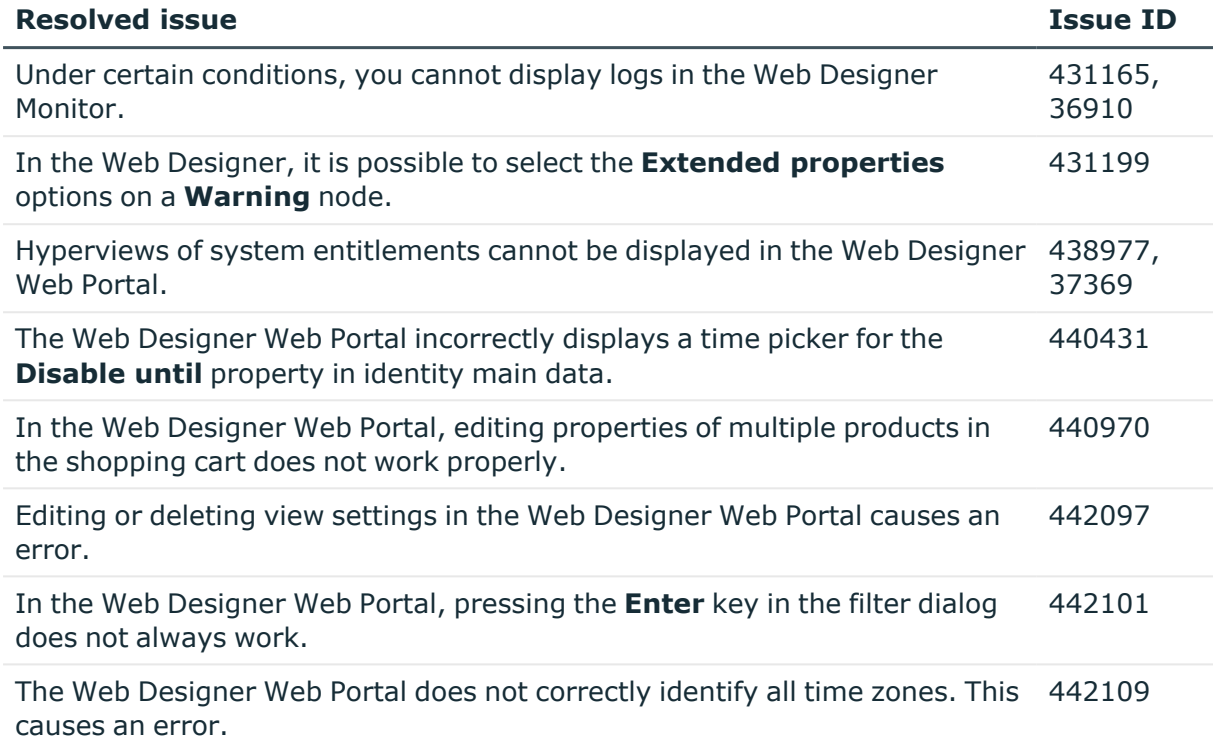

#### **Table 9: Target system connection**

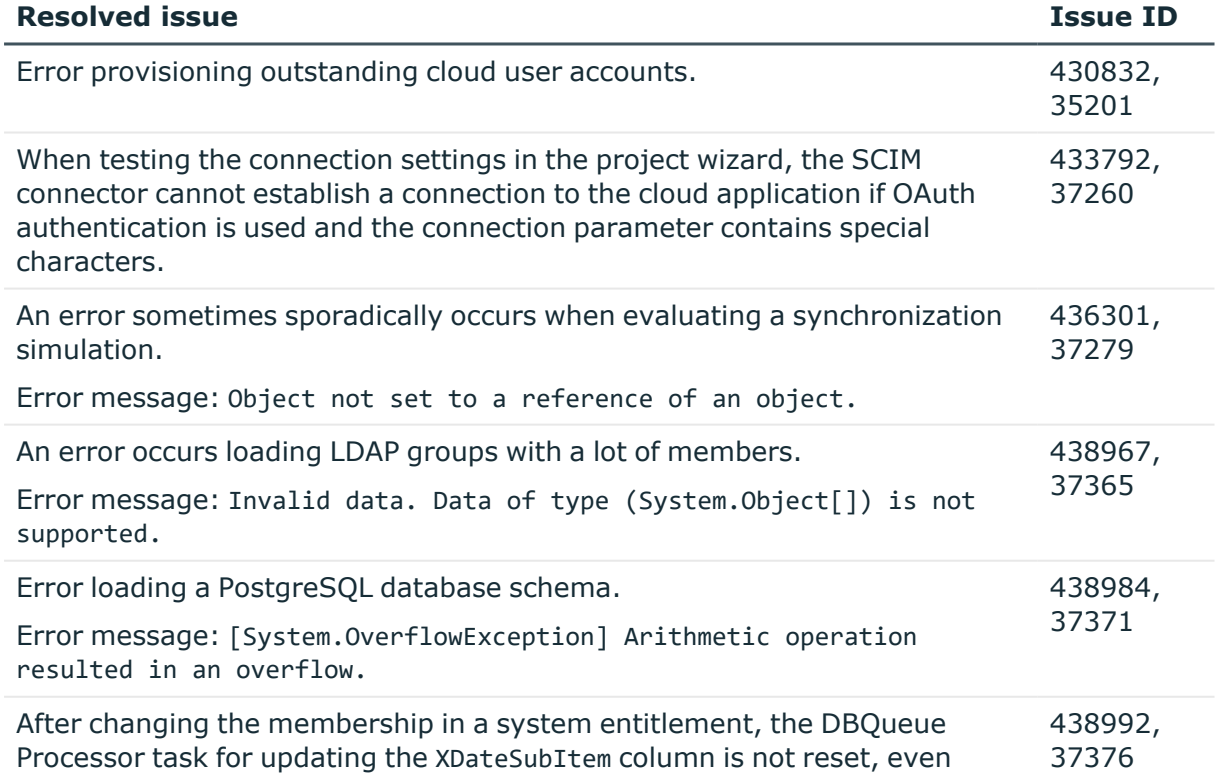

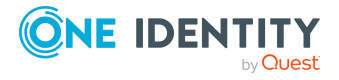

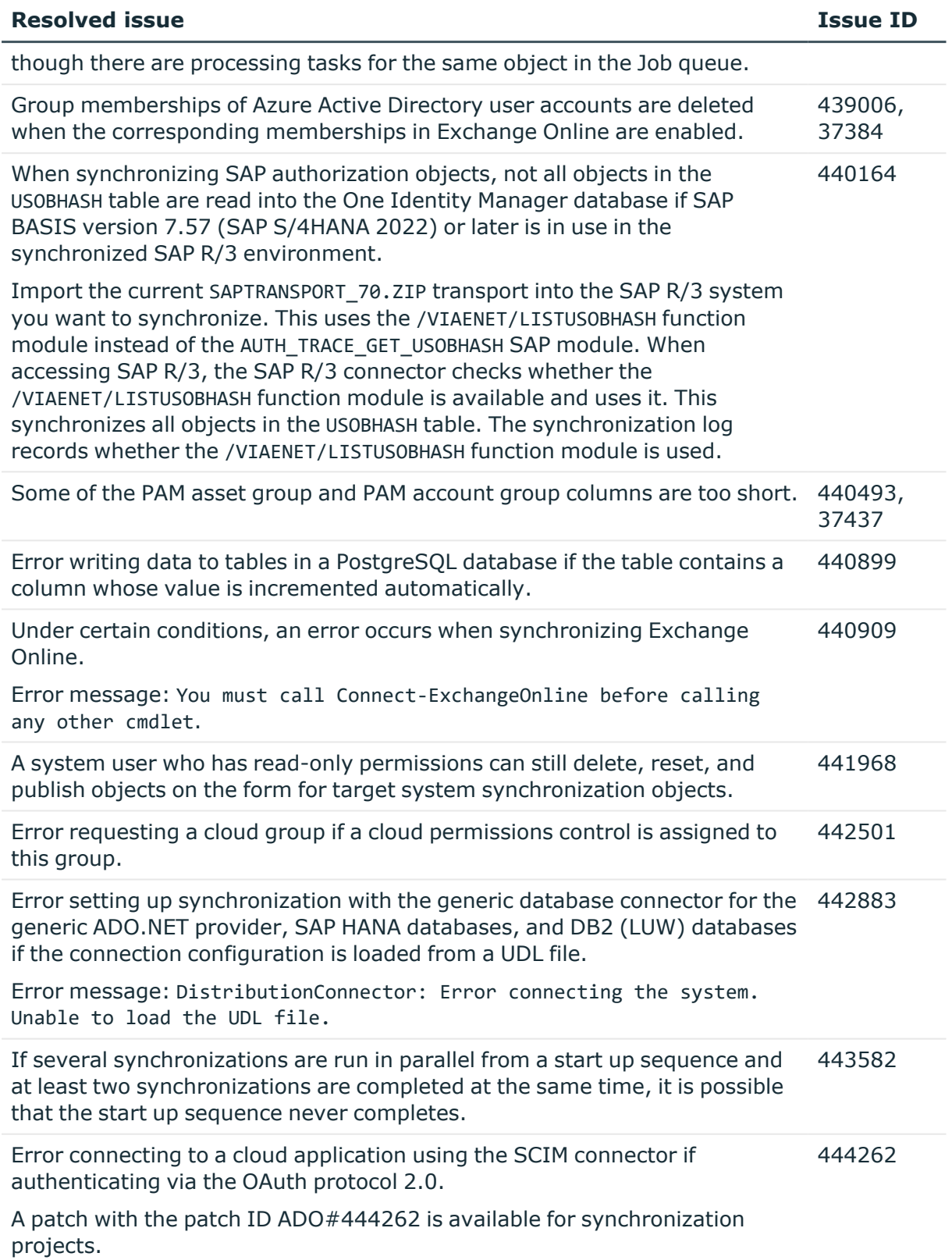

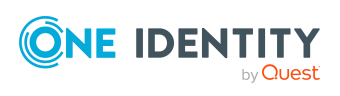

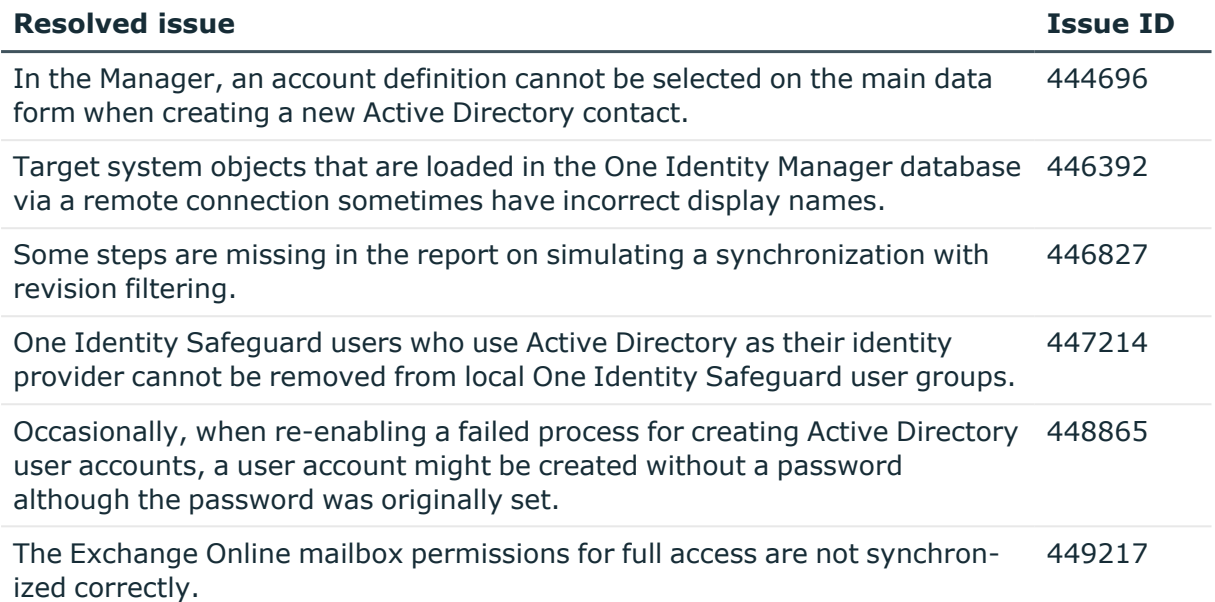

#### **Table 10: Identity and Access Governance**

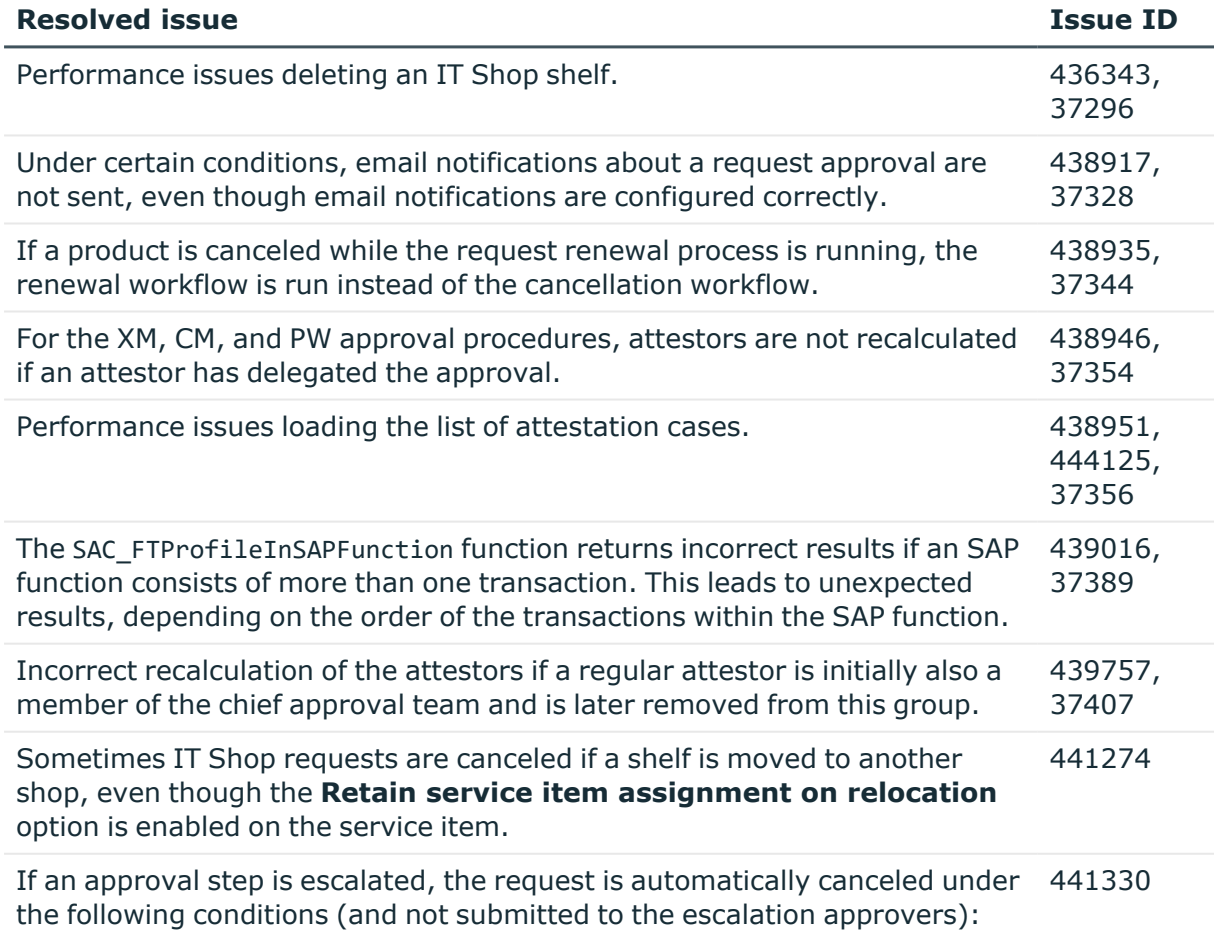

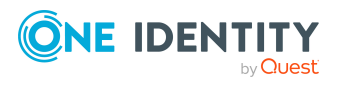

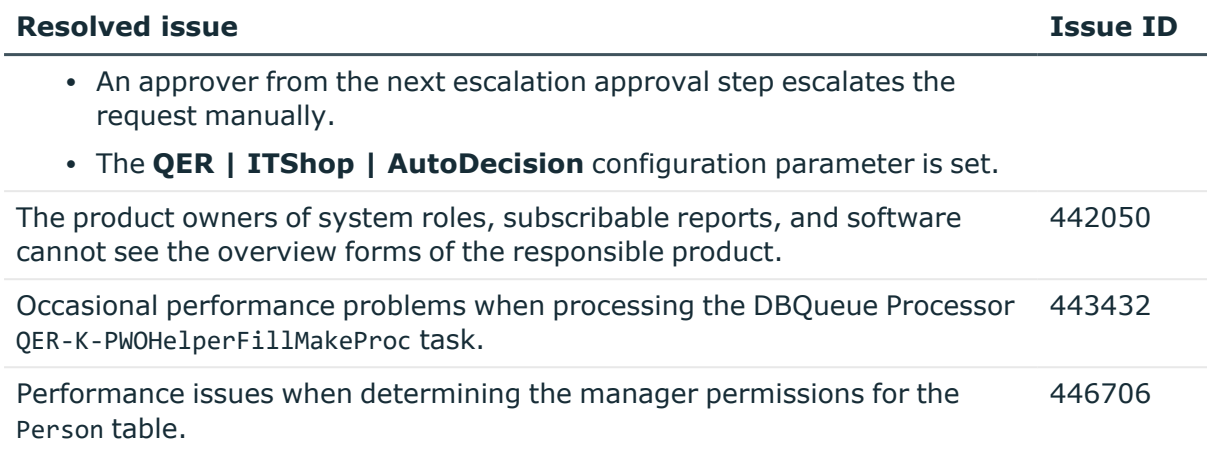

See also:

- Schema [changes](#page-18-0) on page 19
- Patches for [synchronization](#page-21-0) projects on page 22

# **Known issues**

The following is a list of issues, including those attributed to third-party products, known to exist at the time of release.

#### **Table 11: General**

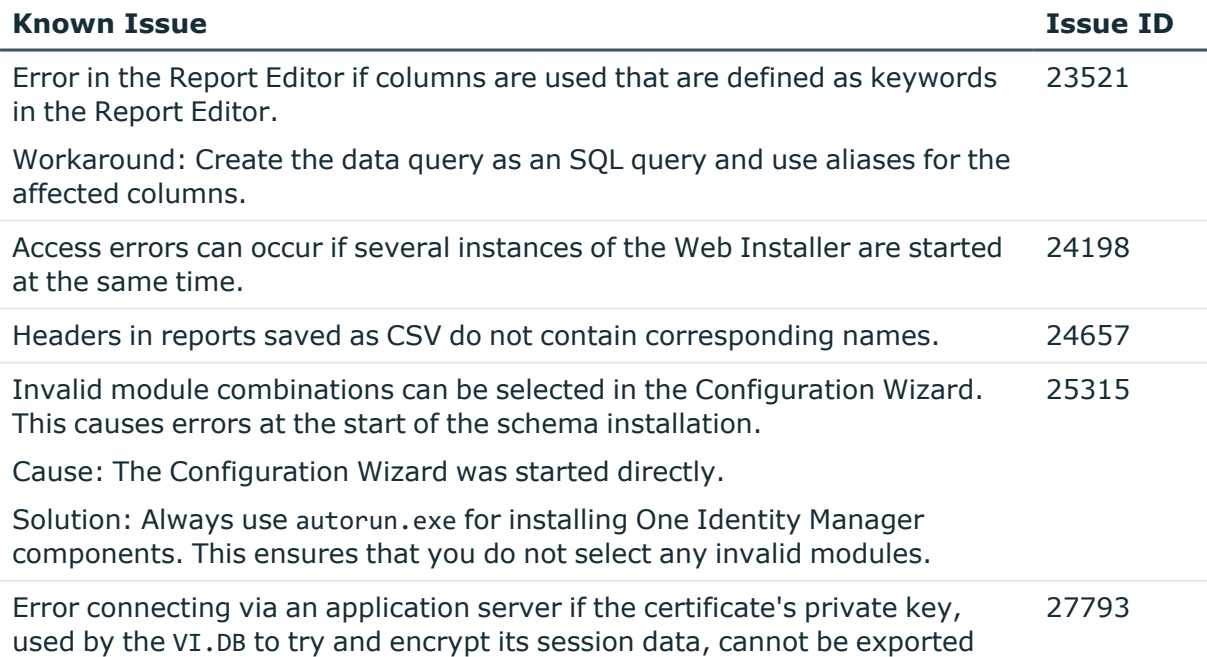

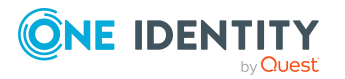

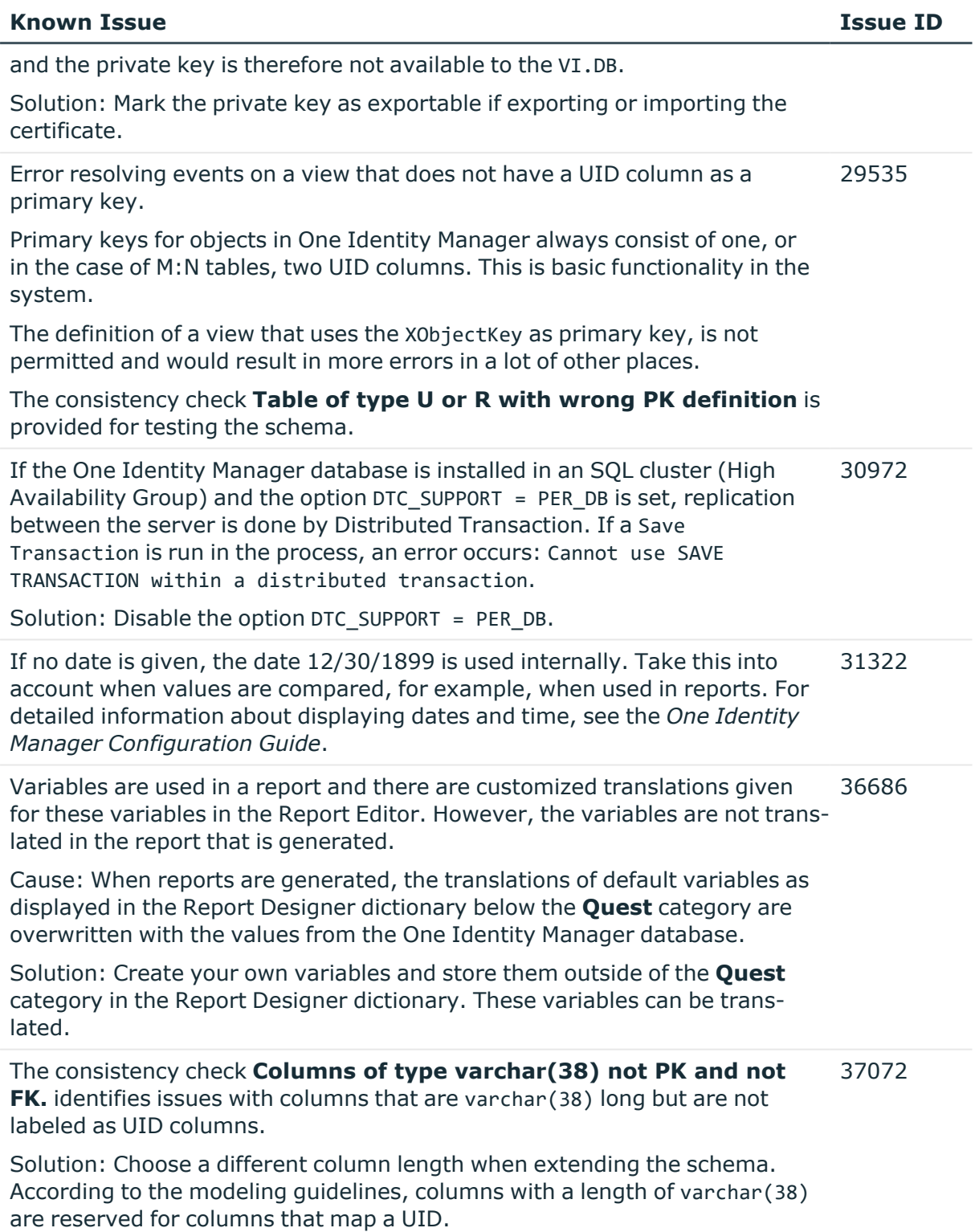

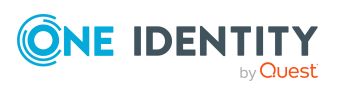

#### **Table 12: Web applications**

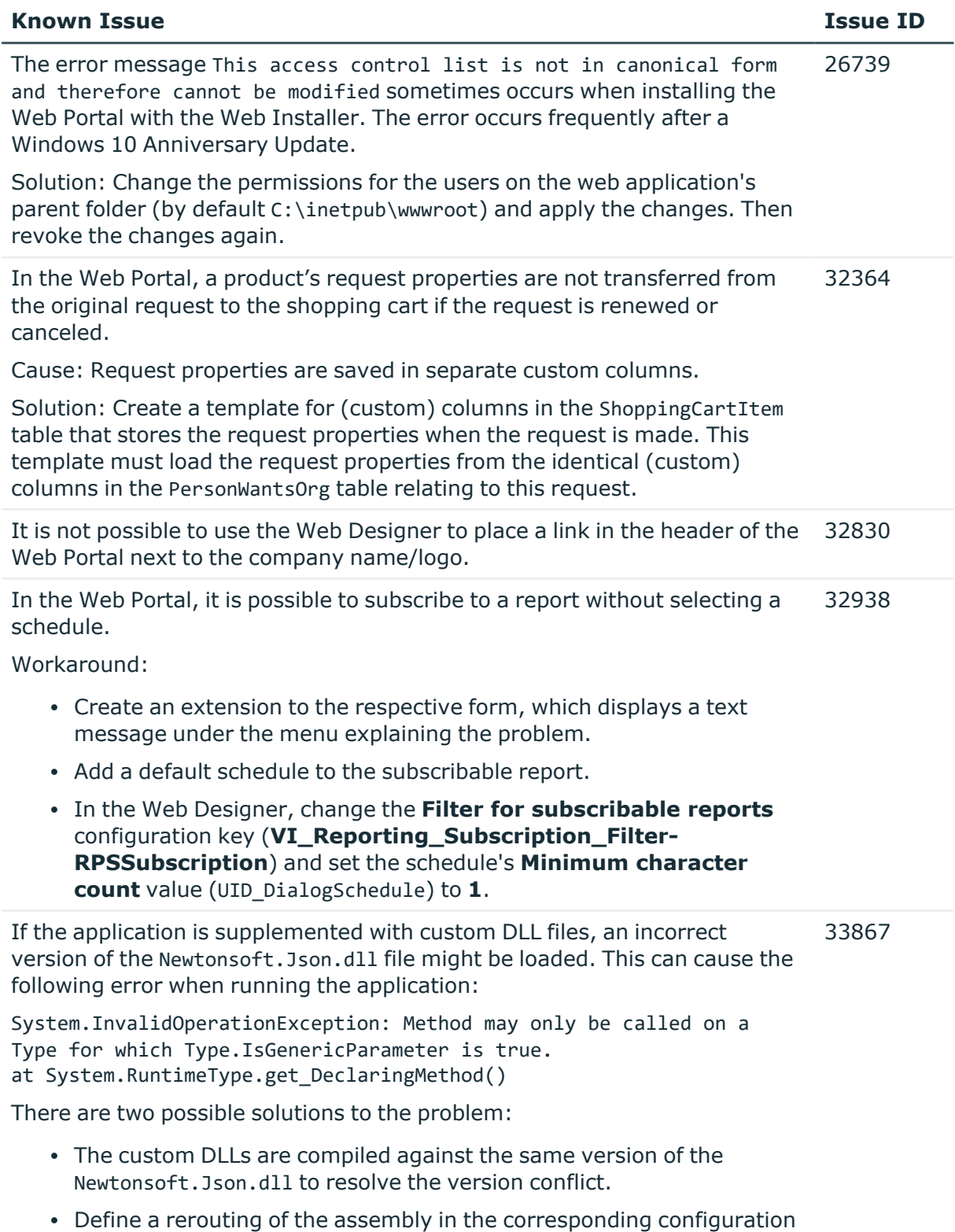

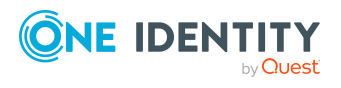

```
file (for example, web.config).
Example:
<assemblyBinding >
<dependentAssembly>
<assemblyIdentity name="Newtonsoft.Json"
publicKeyToken="30AD4FE6B2A6AEED" culture="neutral"/>
<bindingRedirect oldVersion="0.0.0.0-11.0.0.0"
newVersion="11.0.0.0"/>
</dependentAssembly>
</assemblyBinding>
```
In the Web Portal, the details pane of a pending attestation case does not show the expected fields if the default attestation procedure is not used, but a copy of it is. 34110

Solution:

• The object-dependent references of the default attestation procedure must also be adopted for the custom attestation procedure.

#### **Table 13: Target system connection**

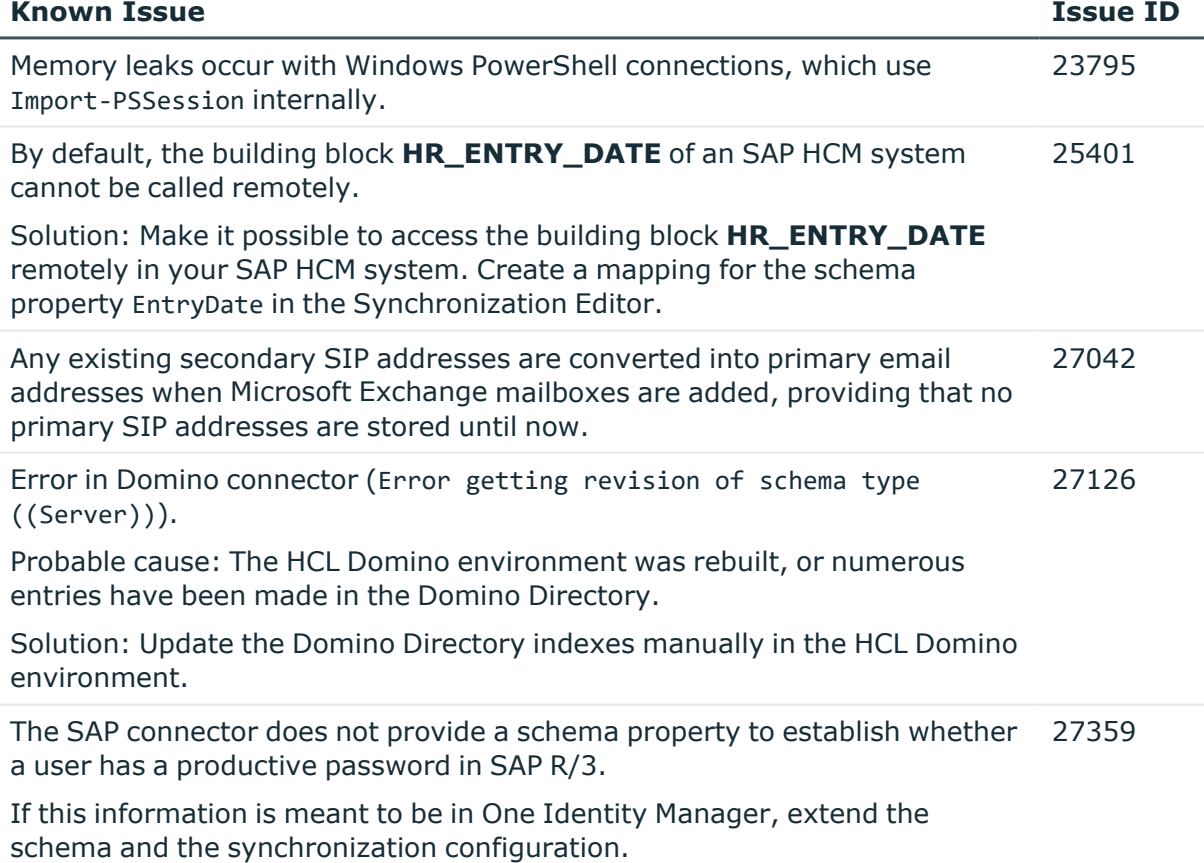

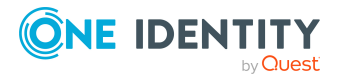

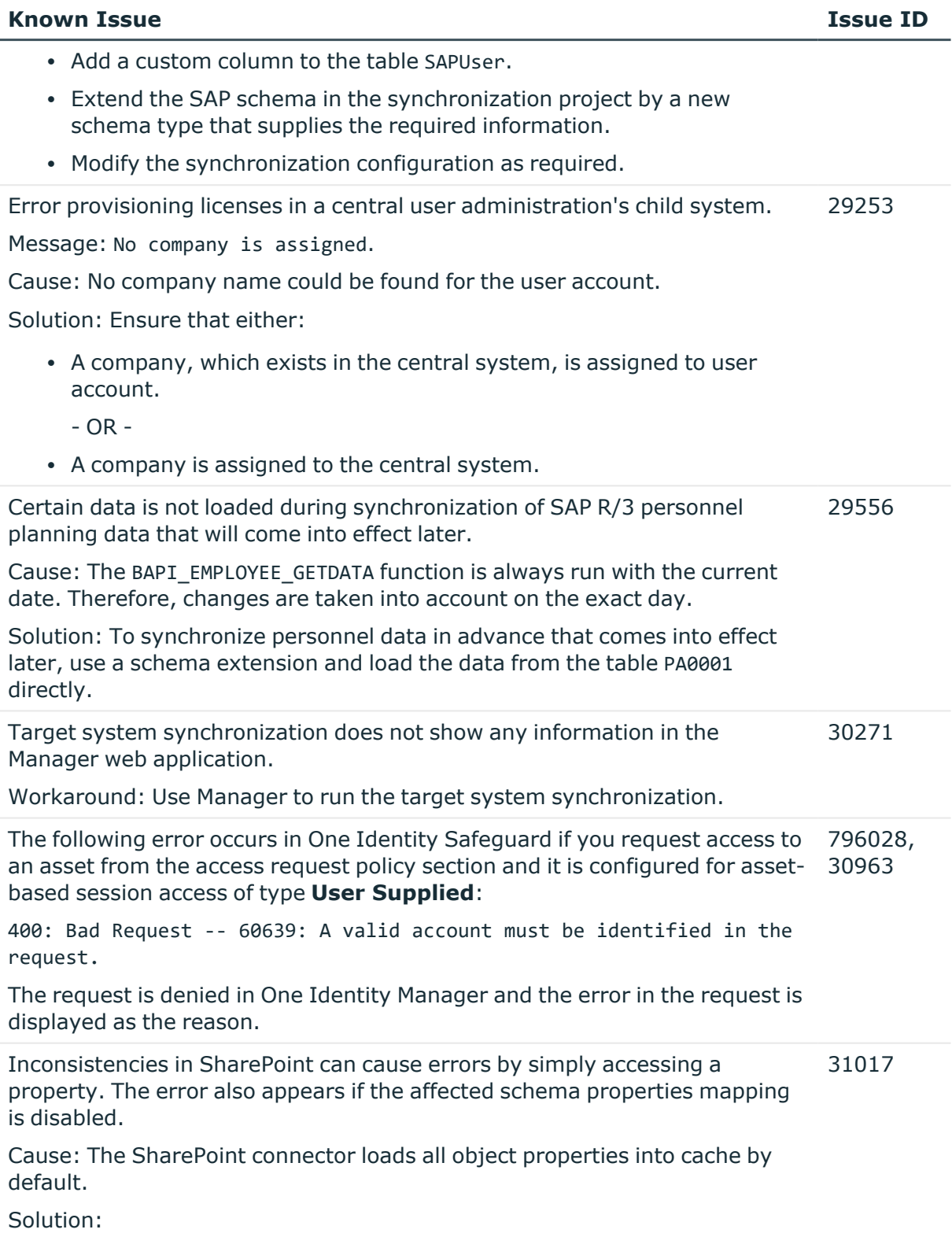

• Correct the error in the target system.

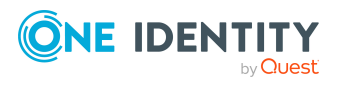

- OR -

• Disable the cache in the file VI.Projector.SharePoint.<Version>.Host.exe.config.

If a SharePoint site collection only has read access, the server farm account cannot read the schema properties Owner, SecondaryContact, and UserCodeEnabled. 31904

Workaround: The properties UID\_SPSUserOwner and UID\_ SPSUserOwnerSecondary are given empty values in the One Identity Manager database. This way, no load error is written to the synchronization log.

If date fields in an SAP R/3 environment contain values that are not in a valid 32149 date or time formats, the SAP connector cannot read these values because type conversion fails.

Solution: Clean up the data.

Workaround: Type conversion can be disabled. For this, SAP .Net Connector for .Net 4.8 on x64, version 3.1.2.0 or later must be installed on the synchronization server.

IMPORTANT: The solution should only be used if there is no alternative because the workaround skips date and time validation entirely.

#### *To disable type conversion*

- In the StdioProcessor.exe.config file, add the following settings.
	- In the existing <configSections>:

<sectionGroup name="SAP.Middleware.Connector">

<section name="GeneralSettings" type="SAP.Middleware.Connector.RfcGeneralConfiguratio n, sapnco, Version=3.1.2.42, Culture=neutral, PublicKeyToken=50436dca5c7f7d23" />

#### </sectionGroup>

• In the new section:

<SAP.Middleware.Connector>

<GeneralSettings anyDateTimeValueAllowed="true" />

</SAP.Middleware.Connector>

There are no error messages in the file that is generated in the PowershellComponentNet4 process component, in OutputFile parameter. 32945

Cause:

No messages are collected in the file (parameter OutputFile). The file serves as an export file for objects returned in the pipeline.

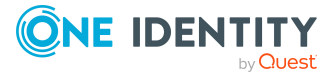

#### Solution:

Messages in the script can be outputted using the \*> operator to a file specified in the script.

Example:

Write-Warning "I am a message" \*> "messages.txt"

Furthermore, messages that are generated using Write-Warning are also written to the One Identity Manager Service log file. If you want to force a stop on error in the script, you throw an Exception. This message then appears in the One Identity Manager Service's log file.

The Google Workspace connector cannot successfully transfer Google applic-33104 ations user data to another Google Workspace user account before the initial user account is deleted. The transfer fails because of the Rocket application's user data.

Workaround: In the system connection's advance settings for Google Workspace, save a user data transfer XML. In this XML document, limit the list to the user data to be transferred. Only run the Google applications that have user data you still need. For more information and an example XML, see *One Identity Manager Administration Guide for Connecting to Google Workspace*.

In the schema type definition of a schema extension file for the SAP R/3 schema, if a DisplayPattern is defined that has another name in the SAP R/3 schema as in the One Identity Manager schema, performance issue may occur. 33812

Solution: Leave the DisplayPattern empty in the schema type definition. Then the object's distinguished name is used automatically.

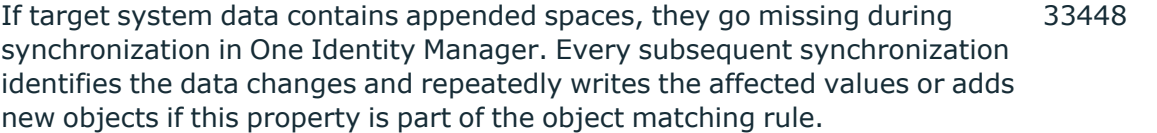

Solution:

Avoid appending spaces in the target system.

The process of provisioning object changes starts before the synchronization project has been updated.

Solution:

Reactivate the process for provisioning object changes after the DPR\_ Migrate Shell process has been processed.

After an update from SAP\_BASIS 7.40 SP 0023 to SP 0026 or SAP\_BASIS 7.50 SP 0019 to SP 0022, the SAP R/3 connector can no longer connect to the target system. 34650

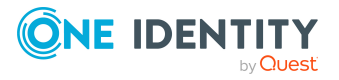

After upgrading from One Identity Manager version 8.0 or version 8.1 to One 37116 Identity Manager version 8.2.1 or later, PowerShell scripts that reference the Az PowerShell module (Import-Module Az) may not work. In a PowerShell launched on the same host, the scripts work without errors. Error messages are logged when the ExecuteScript process task is run by the PowerShellComponentNet4 process component.

Example:

Entry point was not found.

Cause:

One Identity Manager version 8.2.1 or later, ships with a specific version of an Azure.Core.dll library. The custom PowerShell script may however depend on a newer version of the Az PowerShell module. When the One Identity Manager Service runs the script, it uses the locally stored Azure.Core.dll, breaking the dependency.

Possible workarounds: Check whether the following workarounds might work with respect to input parameter and return value.

• Call PowerShell as a subprocess

To run a PowerShell command out of the current process, start a new PowerShell process directly with the command call:

pwsh -c 'Invoke-ConflictingCommand'

• Use the CommandComponent process component with the Execute process task to launch the PowerShell application with the following command call.

powershell -c 'Invoke-ConflictingCommand'

#### **Table 14: Identity and Access Governance**

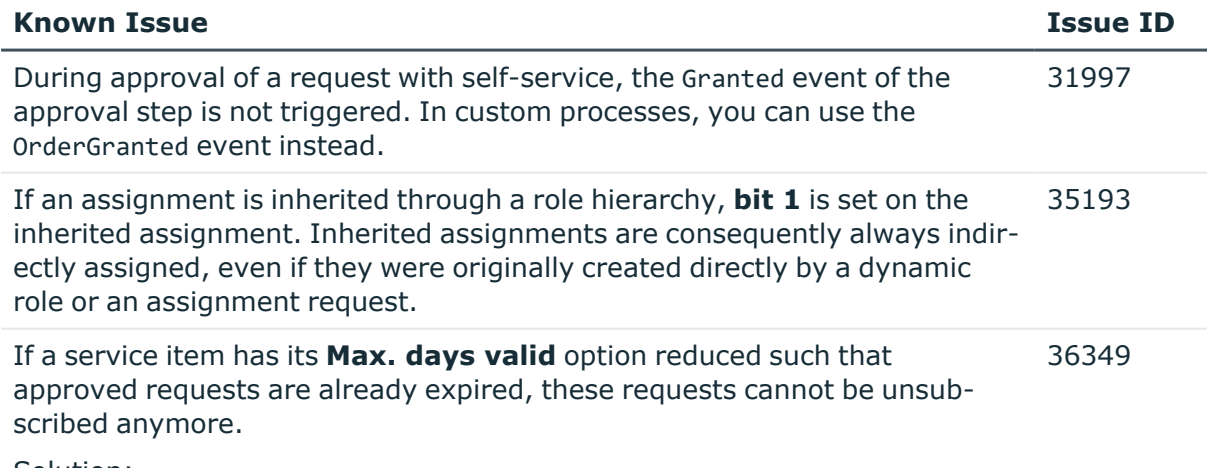

Solution:

Create a process for the AccProduct base object that is triggered when

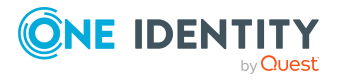

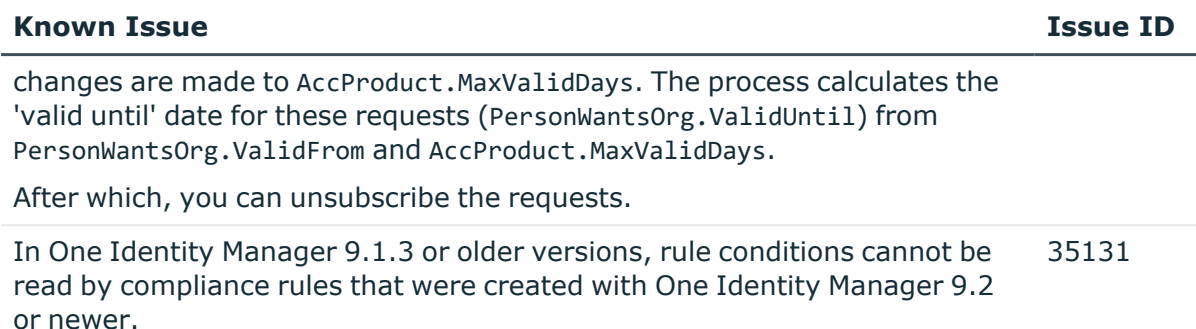

#### **Table 15: Third party contributions**

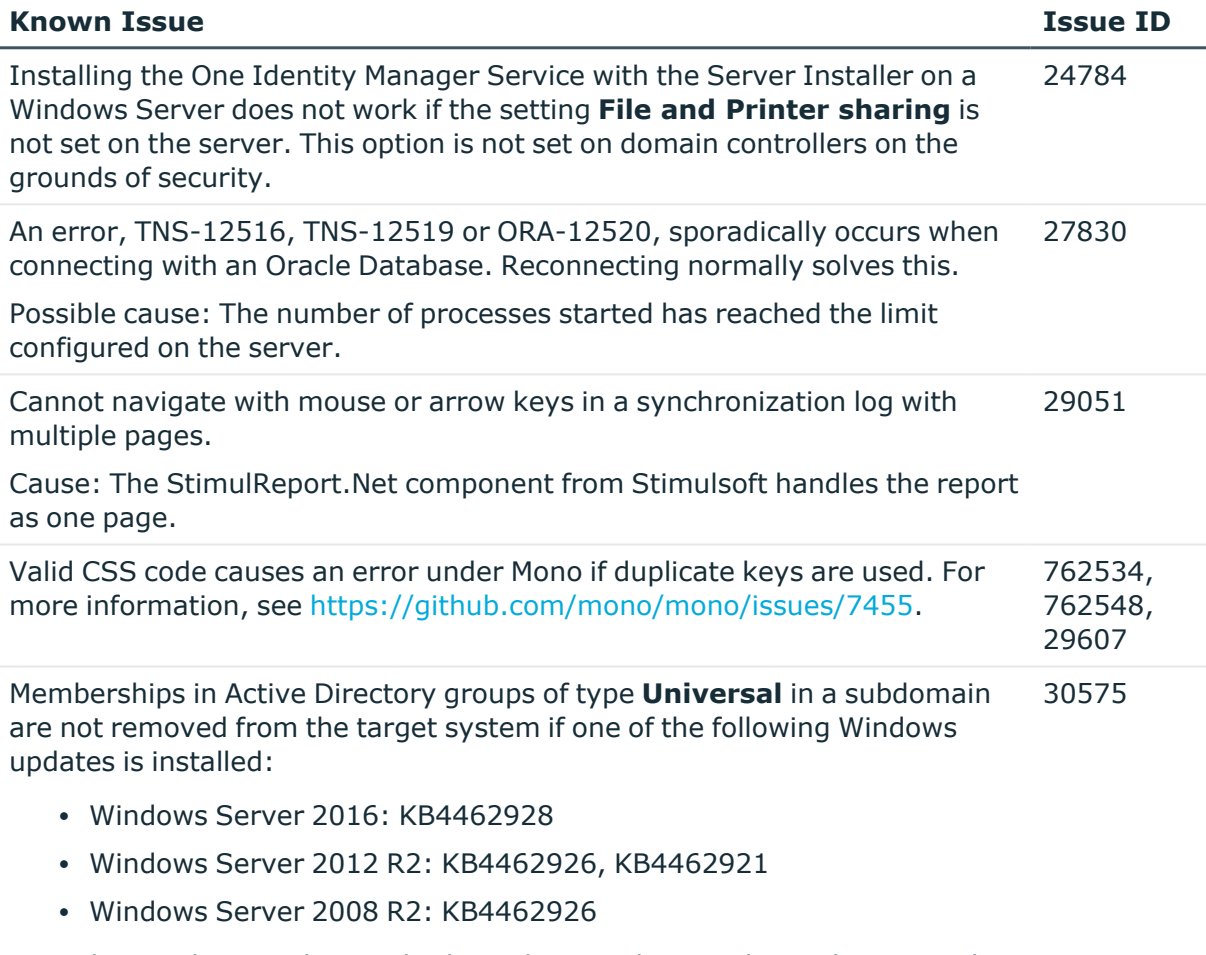

One Identity does not know whether other Windows updates also cause this error.

The Active Directory connector corrects this behavior with a workaround by updating the membership list. This workaround may deteriorate the performance of Active Directory group provisioning and will be removed from future versions of One Identity Manager once Microsoft has resolved the problem.

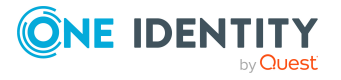

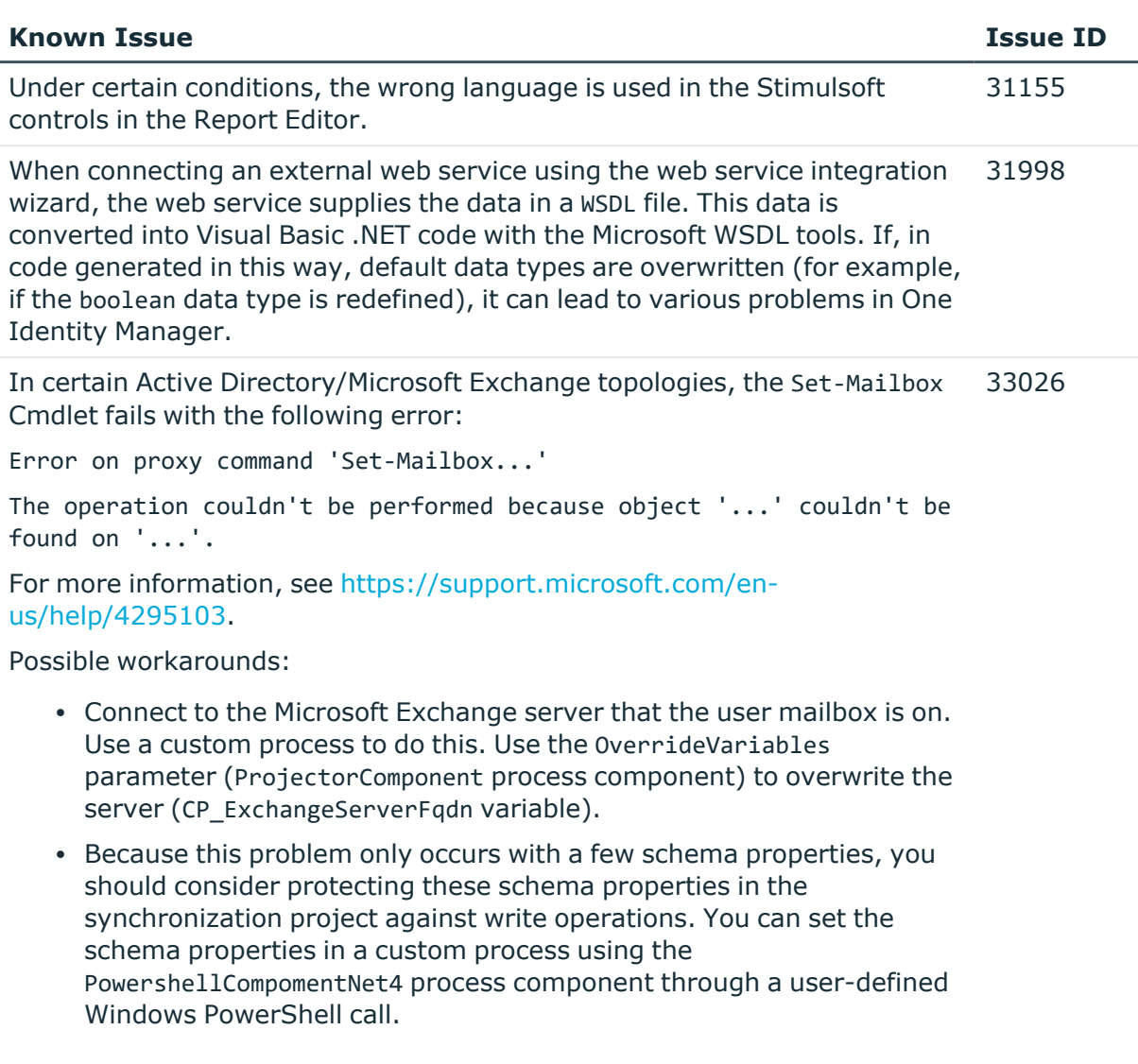

### <span id="page-18-0"></span>**Schema changes**

The following provides an overview of schema changes from version 9.1.2 up to version 9.1.3.

#### **Privileged Account Governance Module**

• The columns PAGAstGroup.AssetGroupingRule, PAGAccGroup.DirectoryAccountGroupingRule, and PAGAccGroup.AssetAccountGroupingRule have been extended to nvarchar(max).

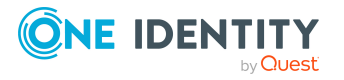

# **Changes to system connectors**

The following provides an overview of the modified synchronization templates and an overview of all patches supplied by One Identity Manager version 9.1.2 up to version 9.1.3. Apply the patches to existing synchronization projects. For more [information,](#page-51-0) see Applying patches to [synchronization](#page-51-0) projects on page 52.

### <span id="page-19-0"></span>**Modified synchronization templates**

The following provides you with an overview of synchronization templates. Patches are made available for updating synchronization templates in existing synchronization projects. For more information, see Patches for [synchronization](#page-21-0) projects on page 22.

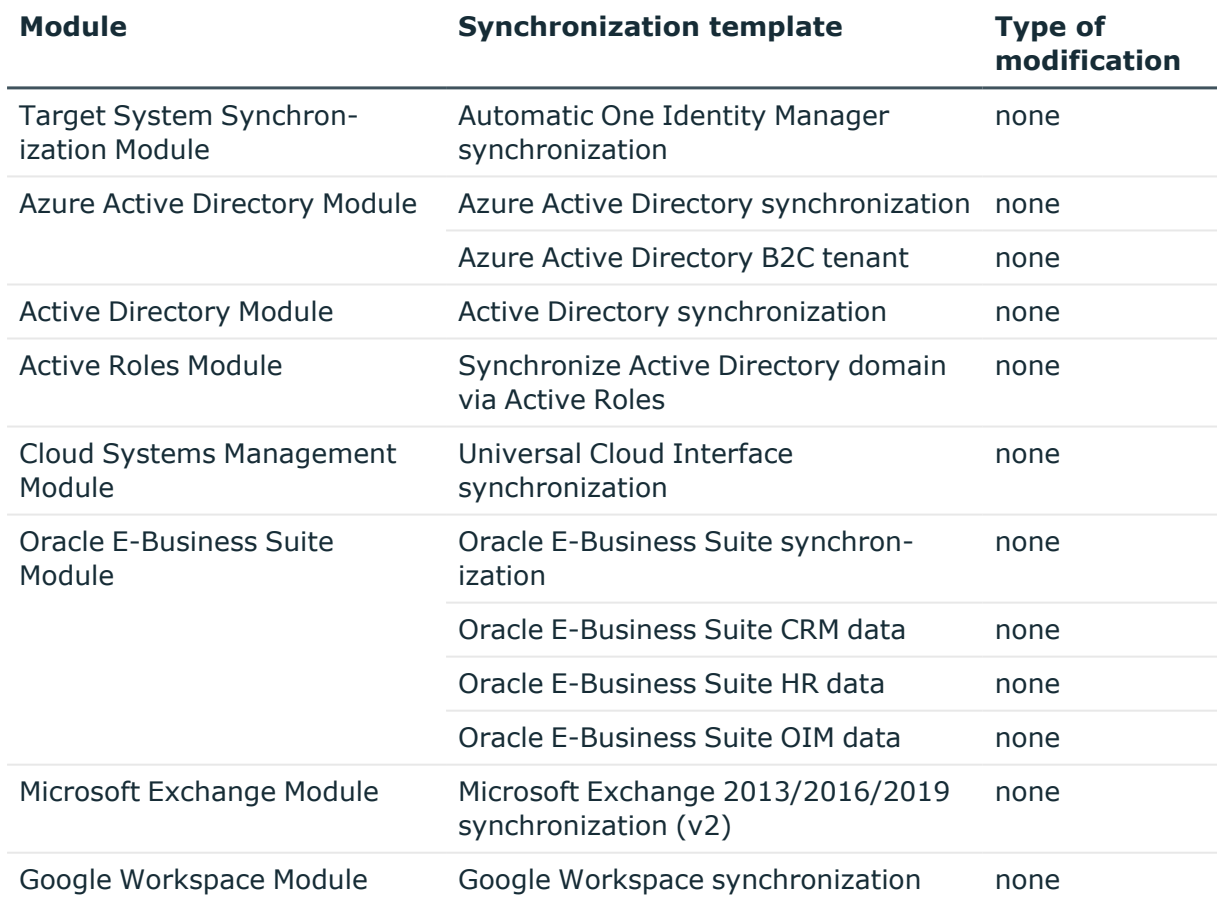

#### **Table 16: Overview of synchronization templates and patches**

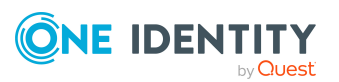

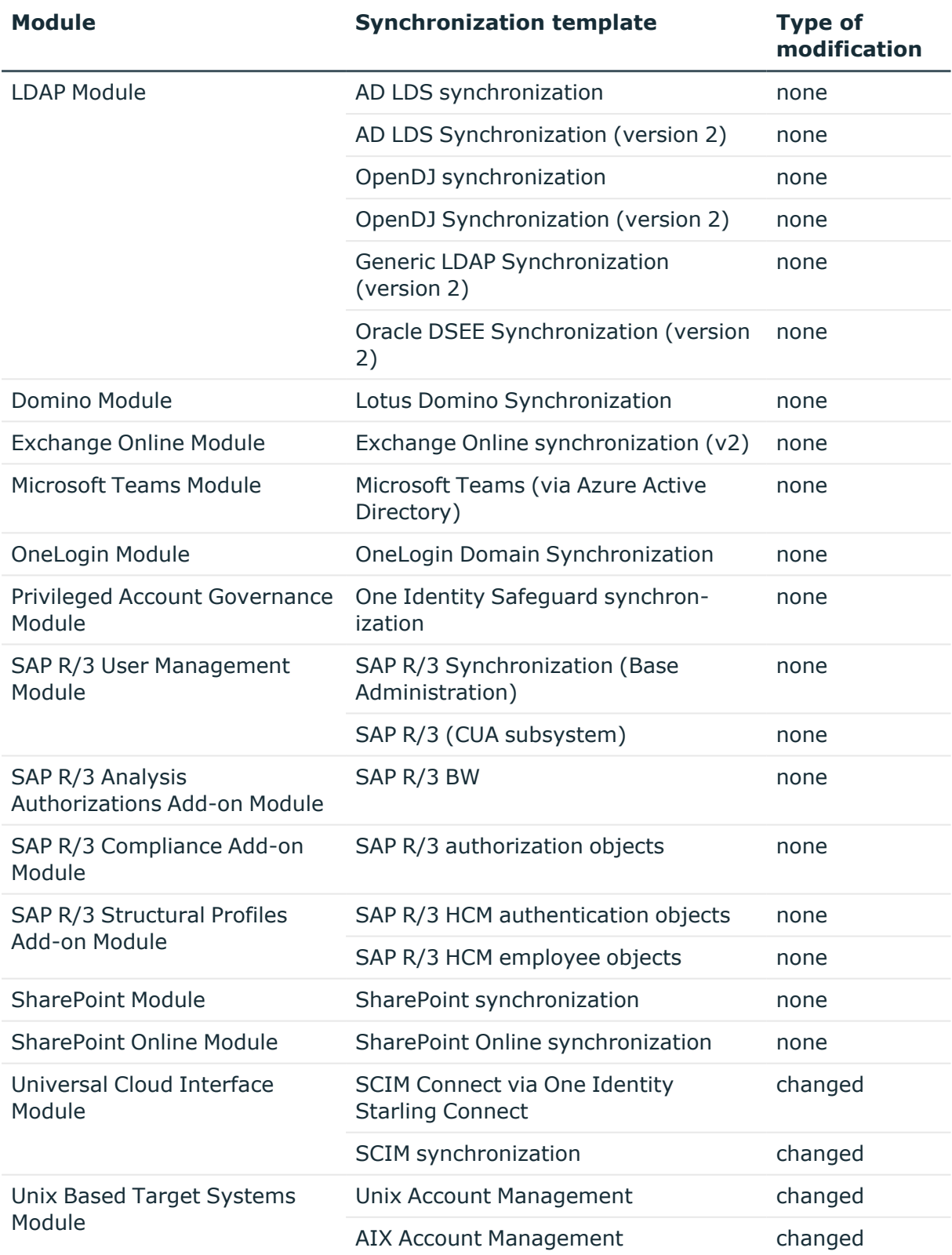

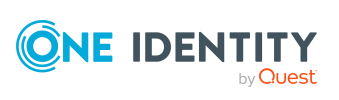

### <span id="page-21-0"></span>**Patches for synchronization projects**

The following is a list of all patches provided for synchronization projects in One Identity Manager 9.1.3. Every patch contains a script, which tests whether the patch can be applied to the synchronization project. This depends on the specific configuration of the synchronization.

For more information, see Applying patches to [synchronization](#page-51-0) projects on page 52.

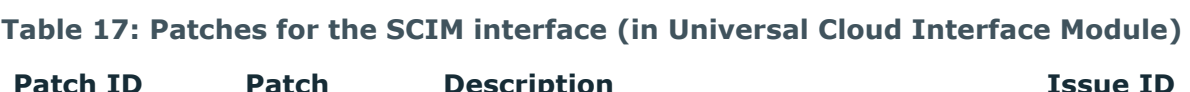

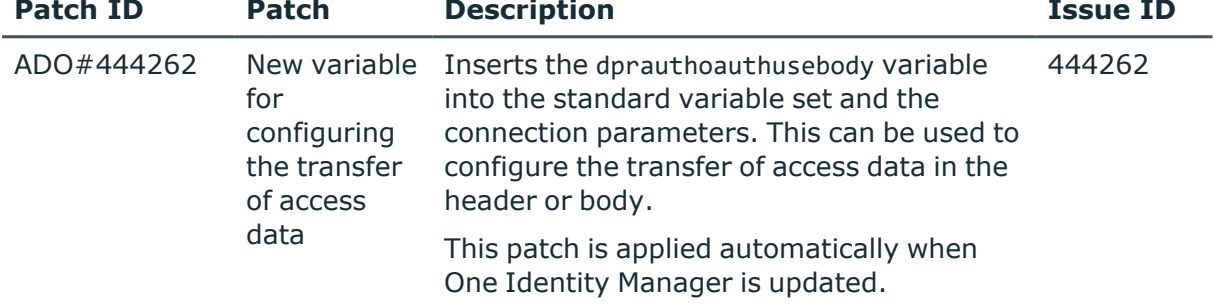

#### **Patches in One Identity Manager version 9.1.2**

#### **Table 18: General patches**

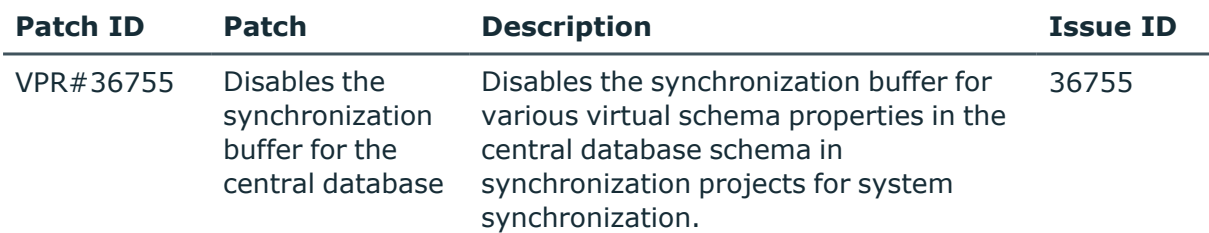

#### **Table 19: Patches for Azure Active Directory**

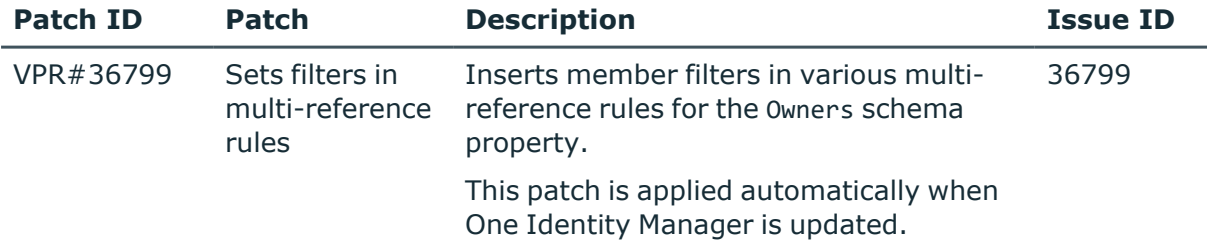

#### **Table 20: Patches for Microsoft Exchange**

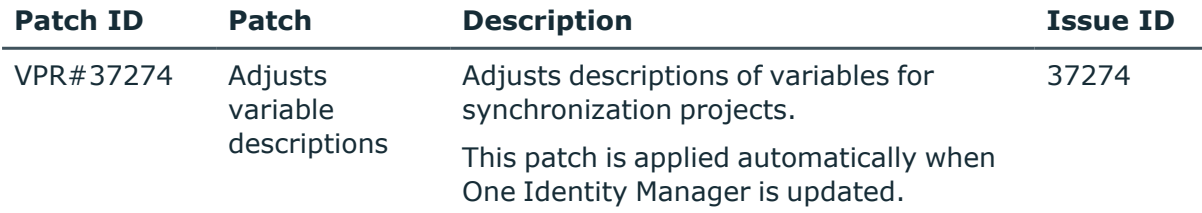

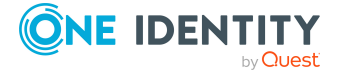

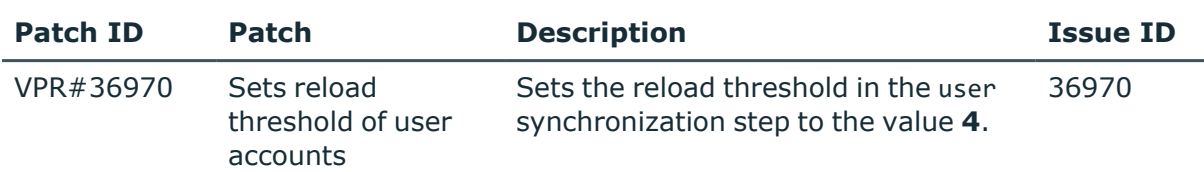

#### **Table 21: Patches for SAP R/3**

#### **Table 22: Patches for SharePoint Online**

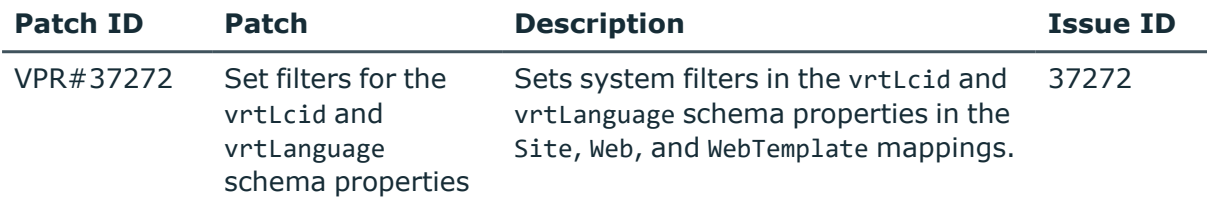

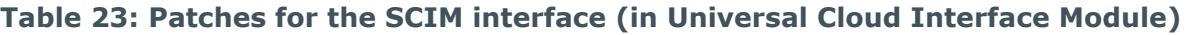

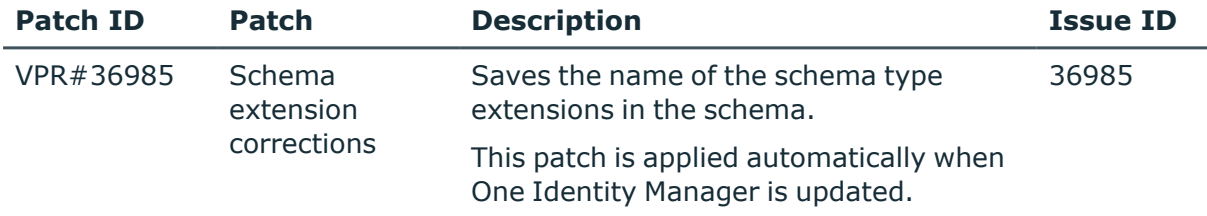

#### **Patches in One Identity Manager Version 9.1.1**

#### **Table 24: Patches for Active Directory**

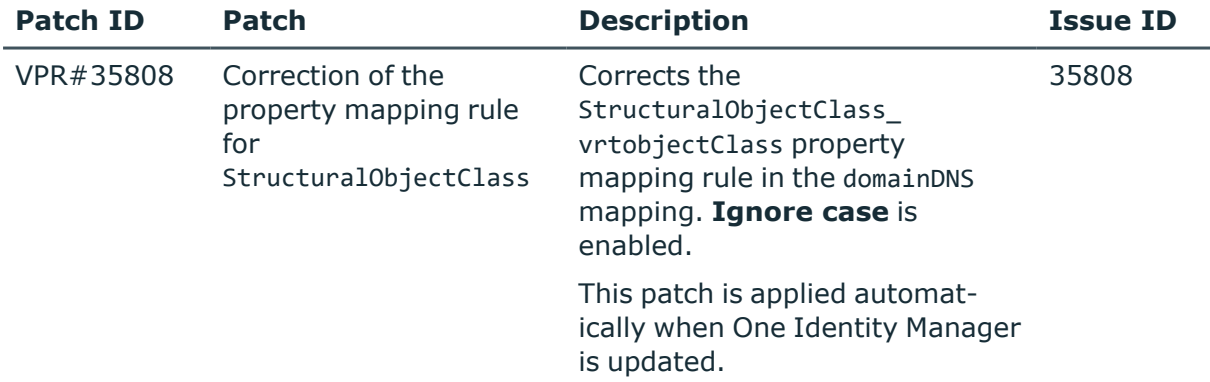

#### **Table 25: Patches for Microsoft Exchange**

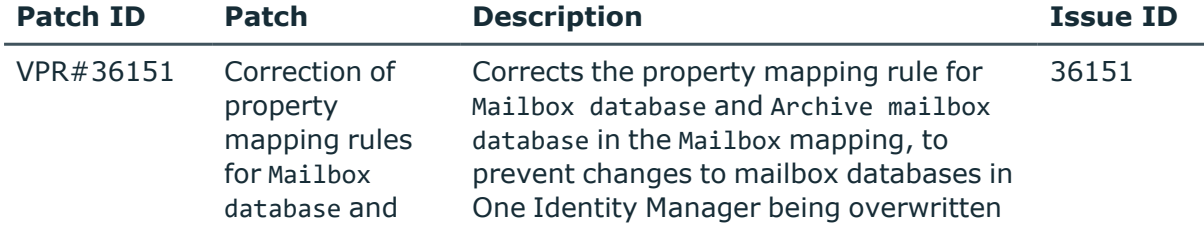

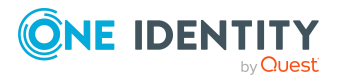

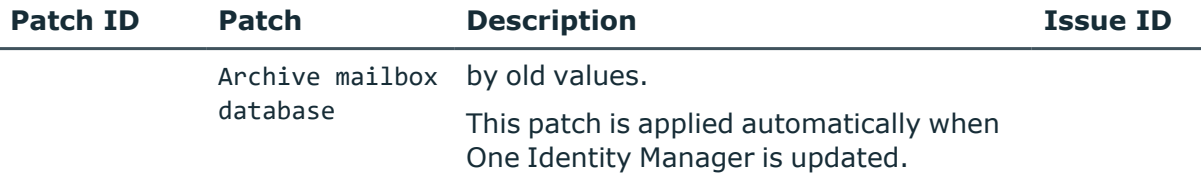

#### **Table 26: Patches for LDAP**

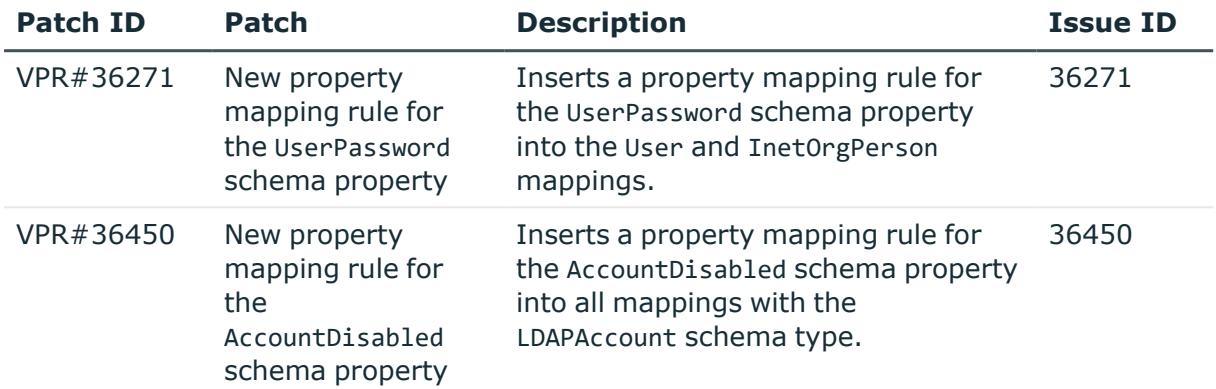

#### **Table 27: Patches for HCL Domino**

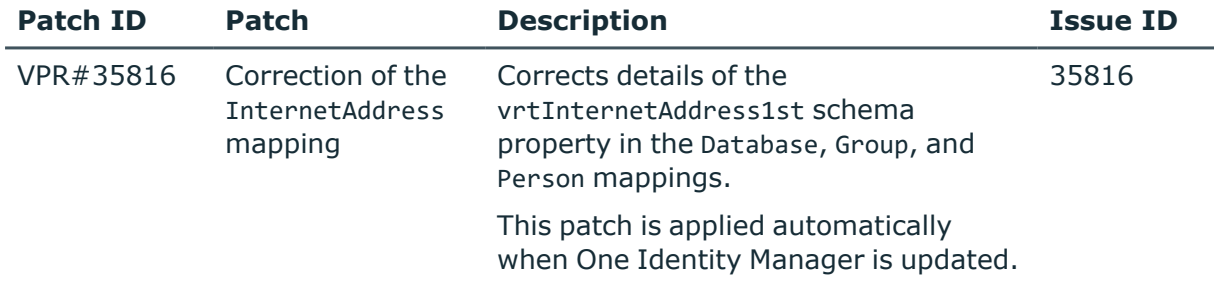

#### **Table 28: Patches for OneLogin**

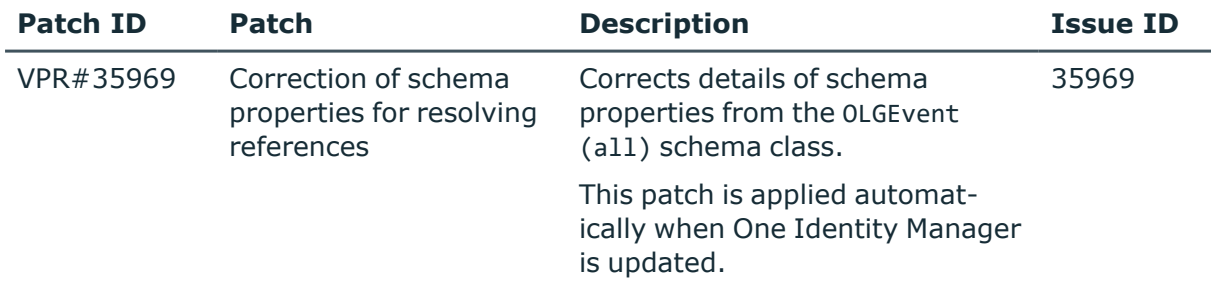

#### **Table 29: Patches for SAP R/3**

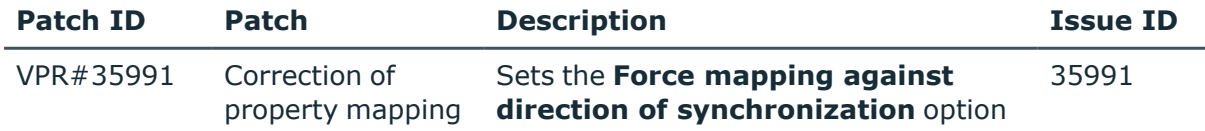

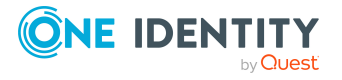

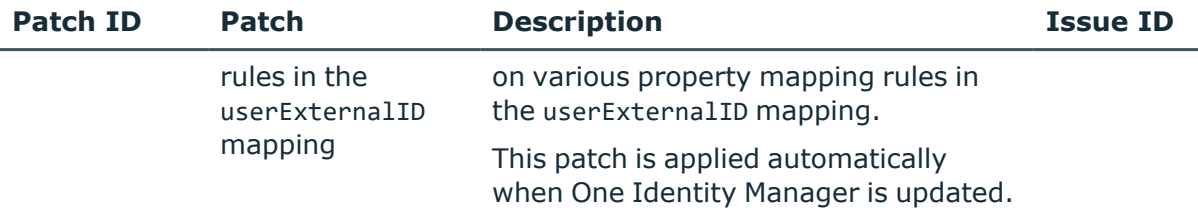

#### **Table 30: Patches for SAP R/3 authorization objects**

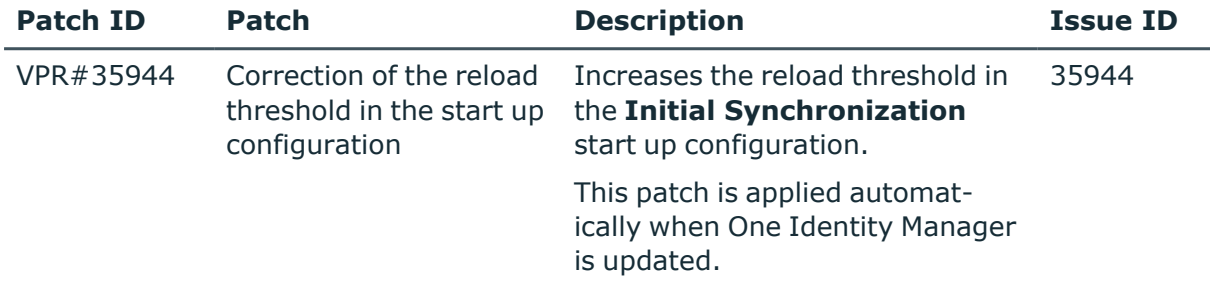

#### **Table 31: Patches for the SCIM interface (in Universal Cloud Interface Module)**

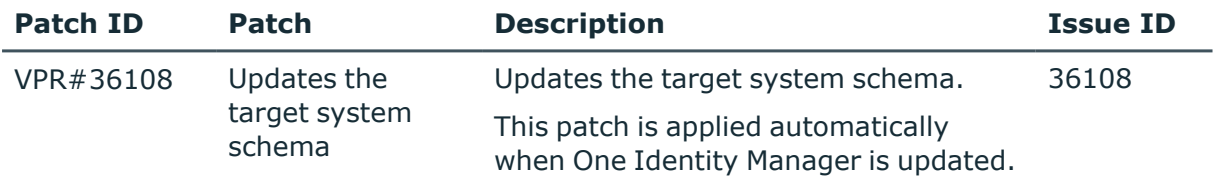

#### **Table 32: Patches for the Universal Cloud Interface (in Cloud Systems Management Module)**

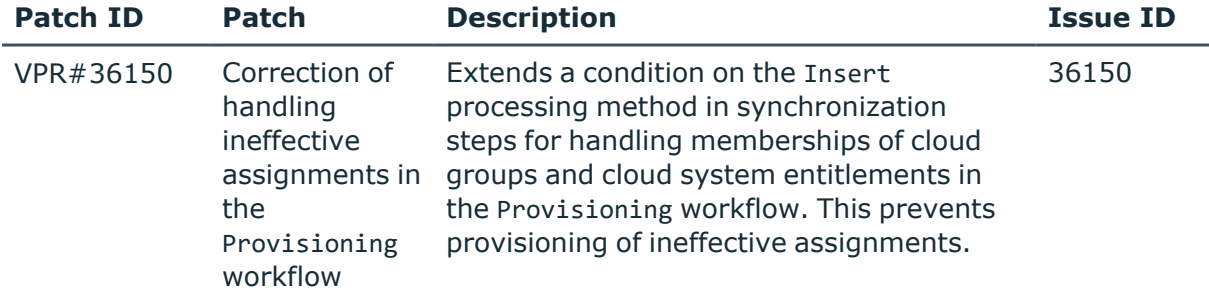

#### **Patches in One Identity Manager version 9.1**

#### **Table 33: General patches**

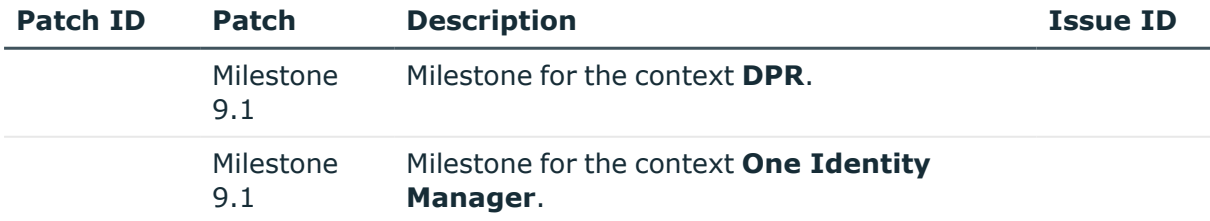

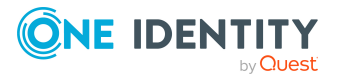

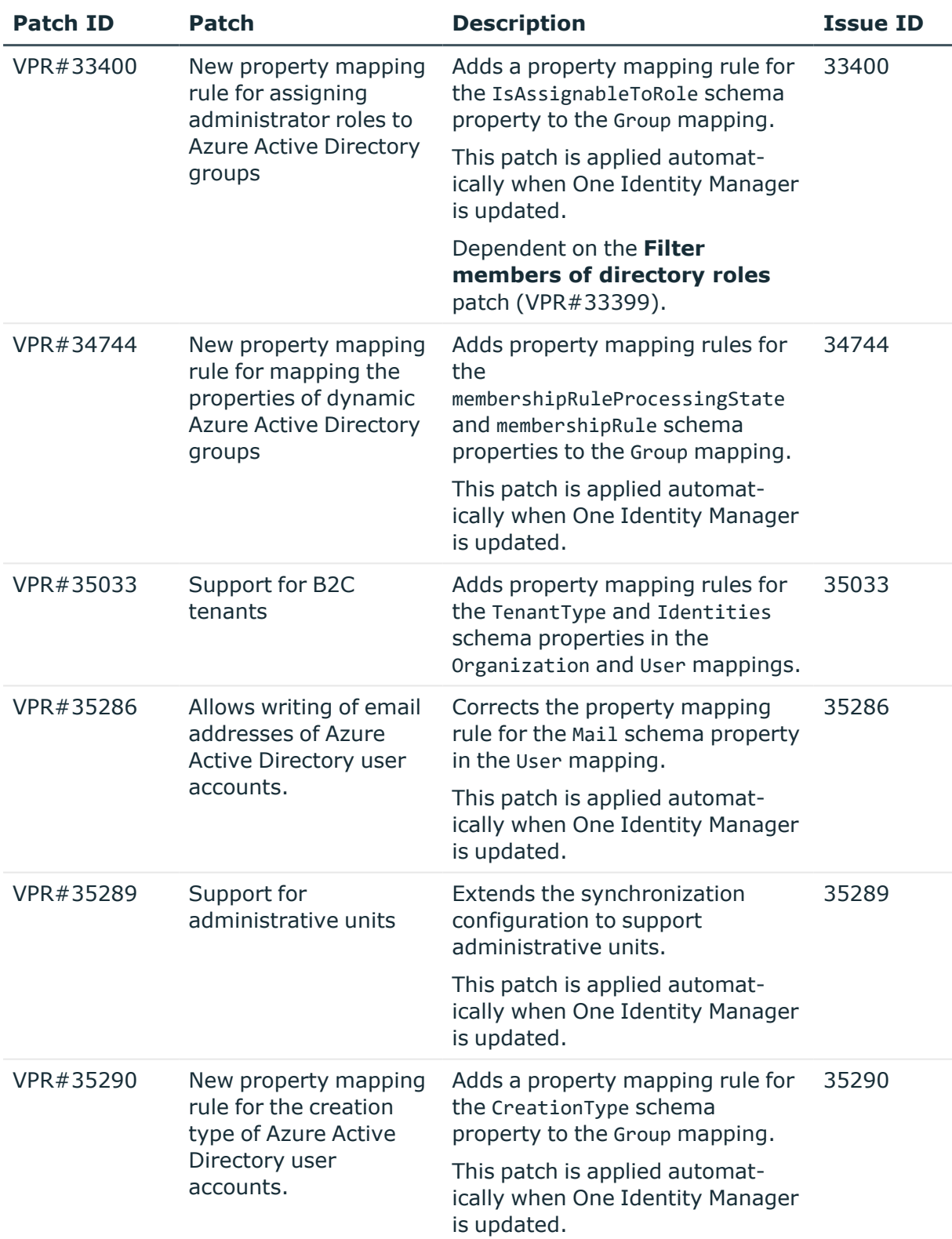

#### **Table 34: Patches for Azure Active Directory**

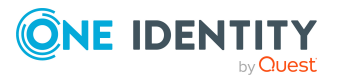

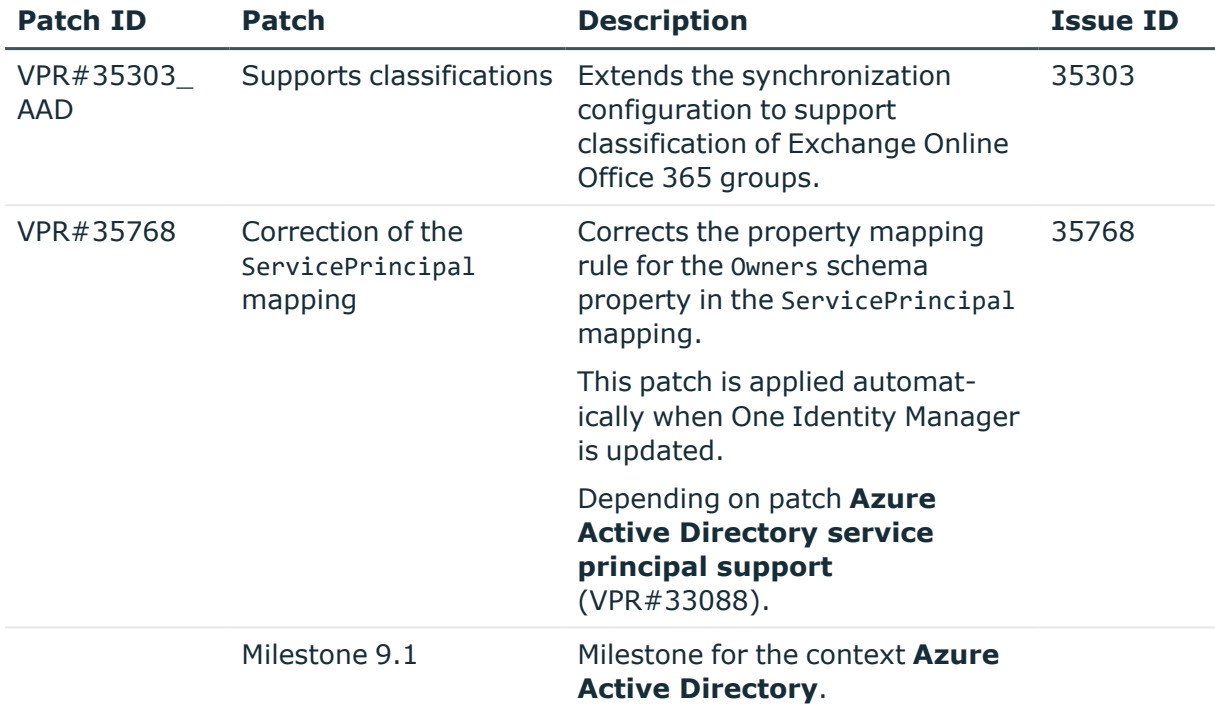

#### **Table 35: Patches for Active Directory**

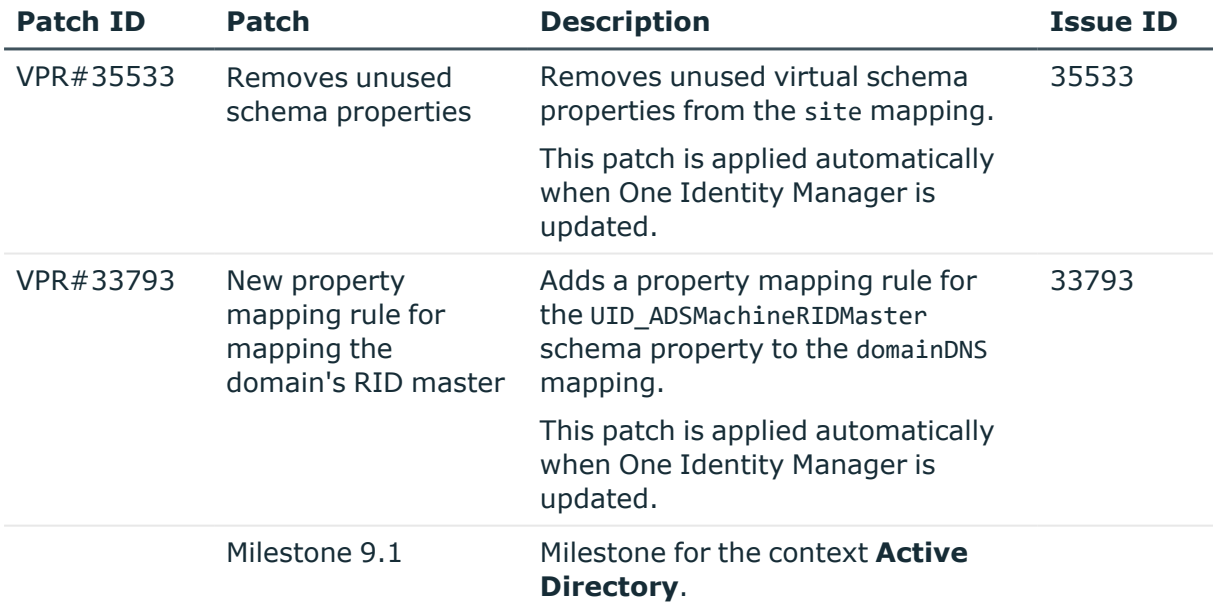

#### **Table 36: Patches for Active Roles**

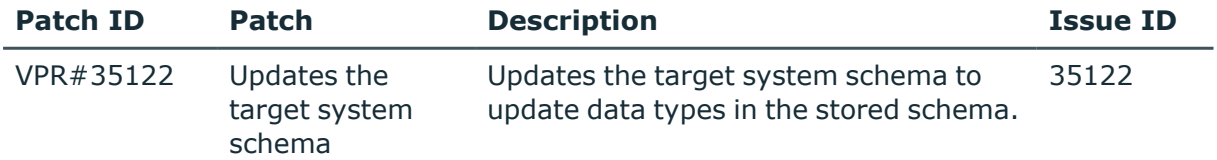

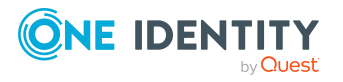

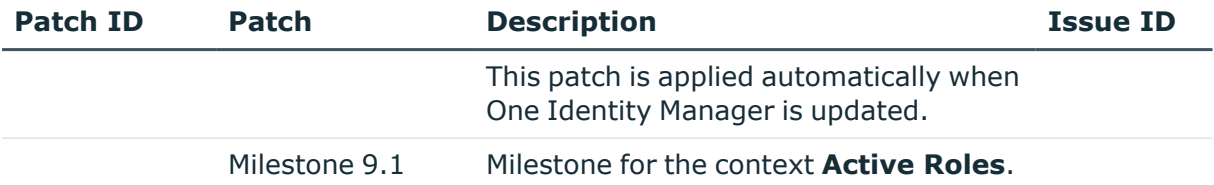

#### **Table 37: Patches for Microsoft Exchange**

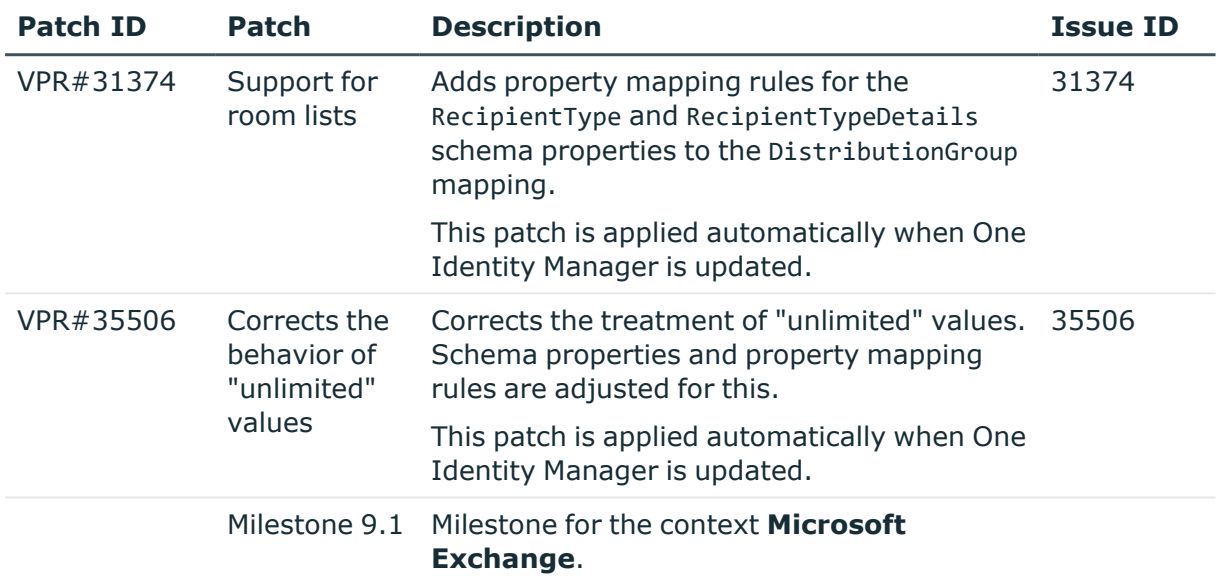

#### **Table 38: Patches for Exchange Online**

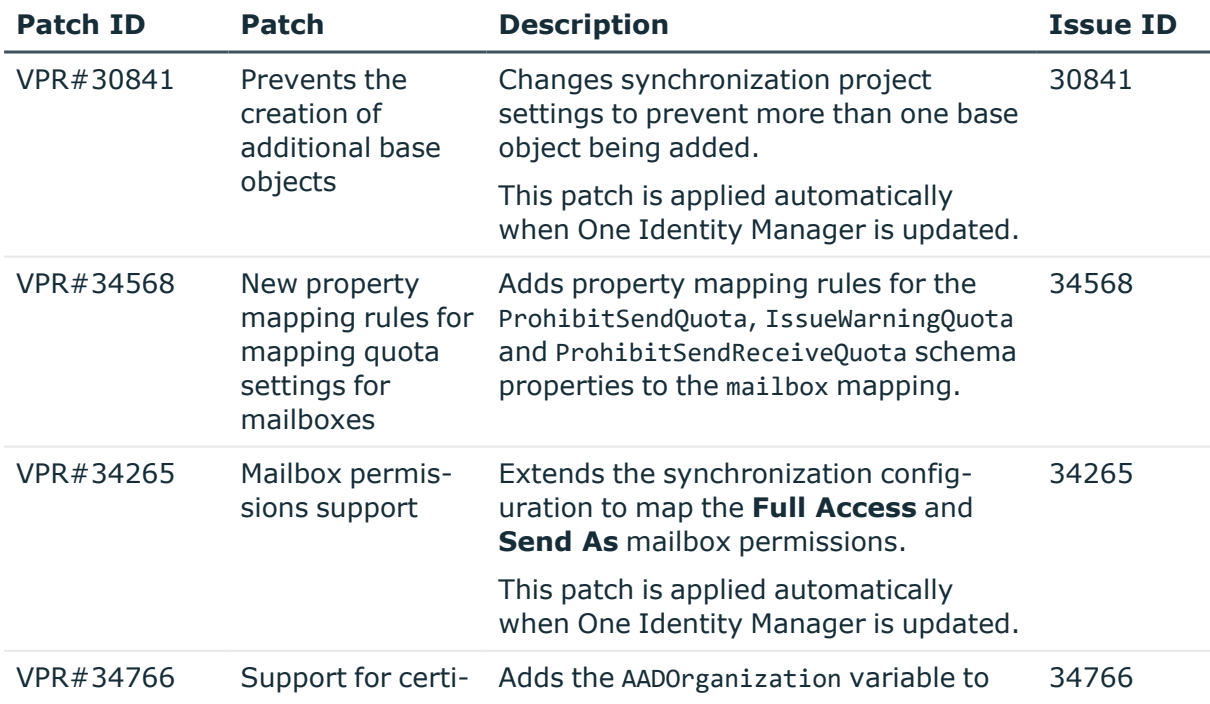

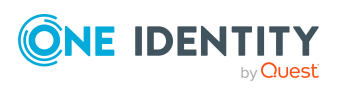

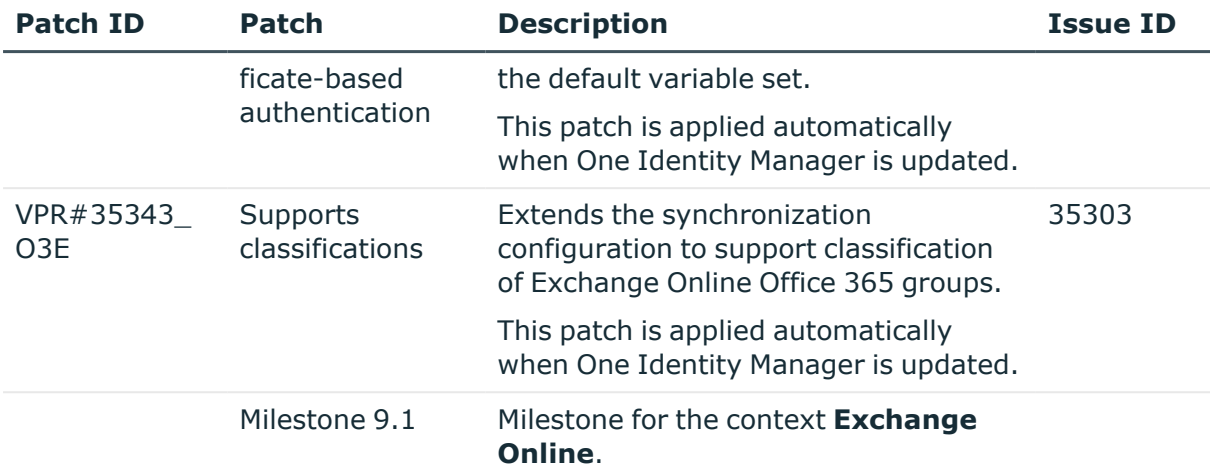

#### **Table 39: Patches for Microsoft Teams**

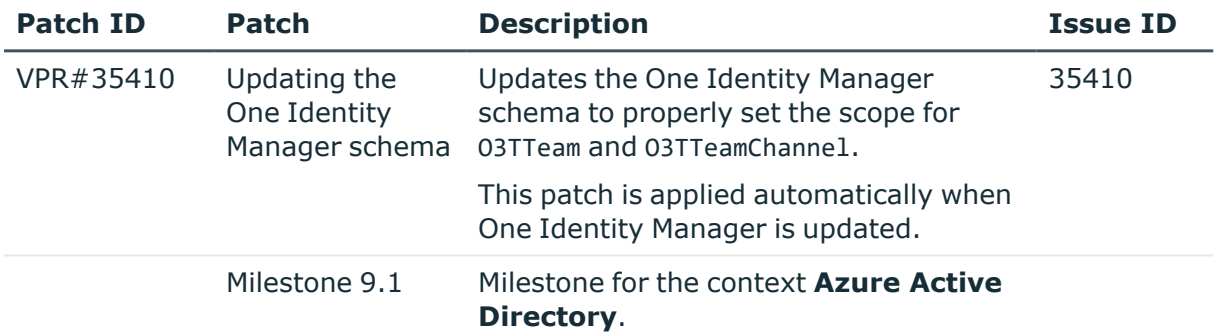

### **Table 40: Patches for Google Workspace**

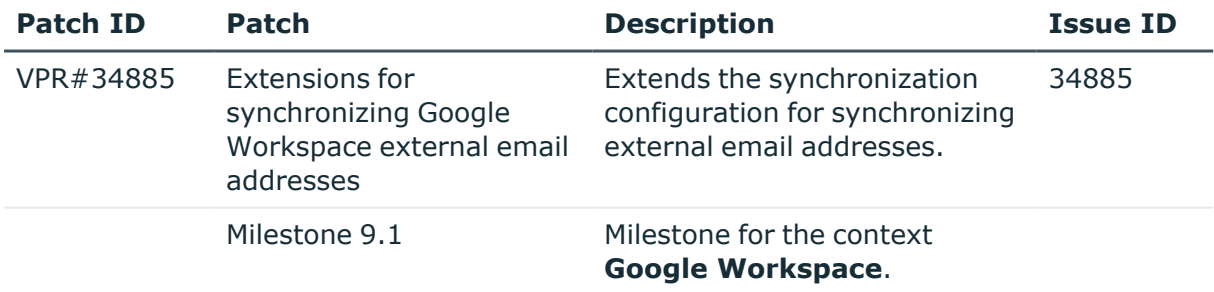

#### **Table 41: Patches for LDAP**

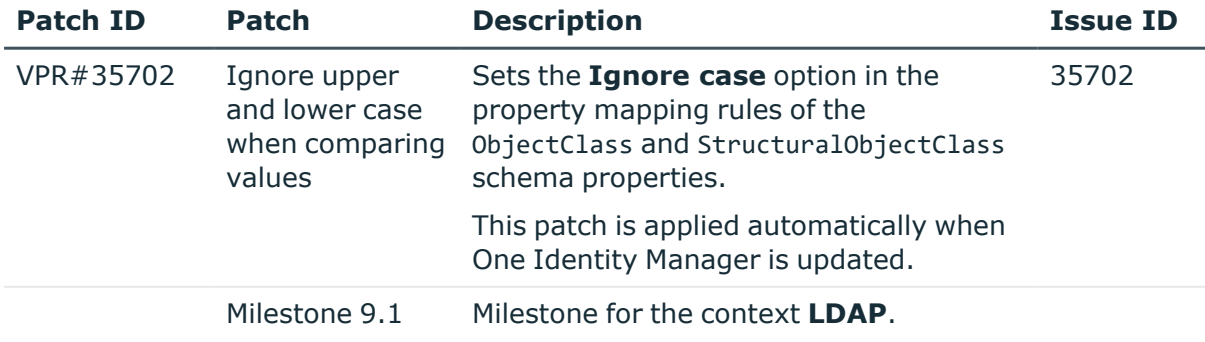

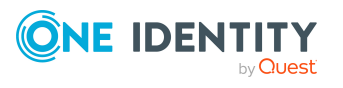

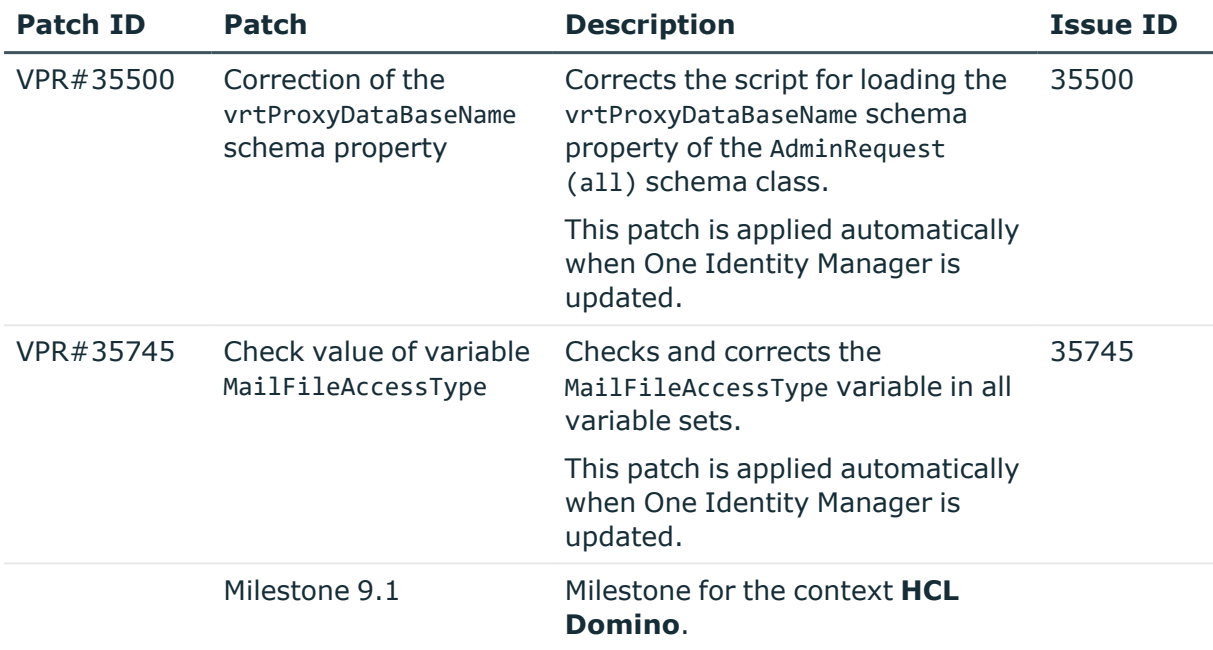

#### **Table 42: Patches for HCL Domino**

#### **Table 43: Patches for OneLogin**

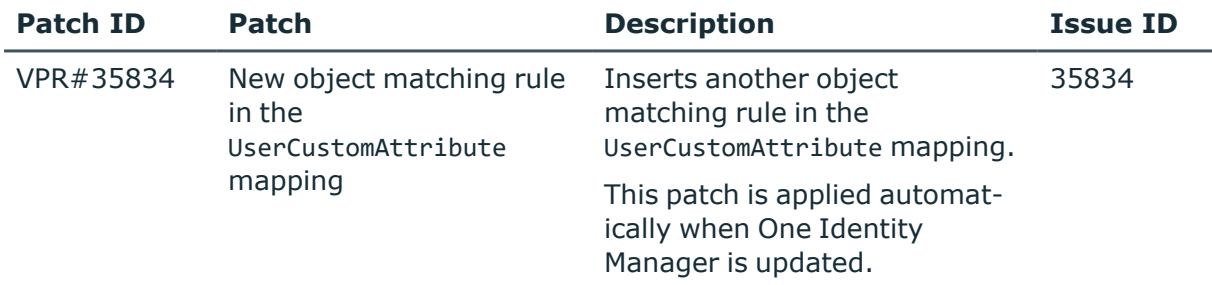

#### **Table 44: Patches for Privileged Account Management**

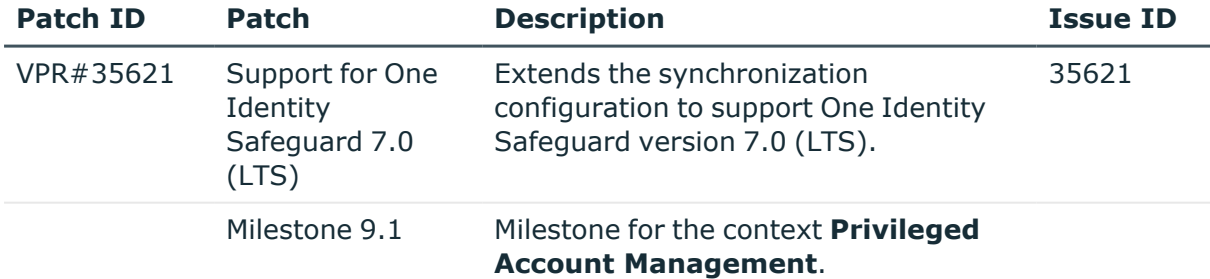

#### **Table 45: Patches for SAP R/3**

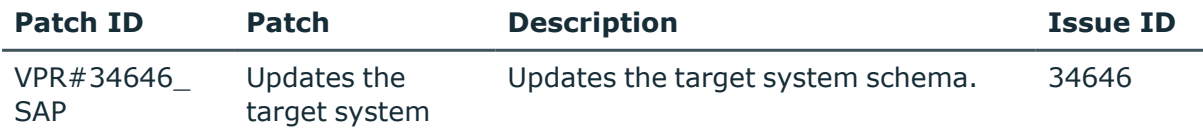

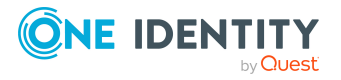

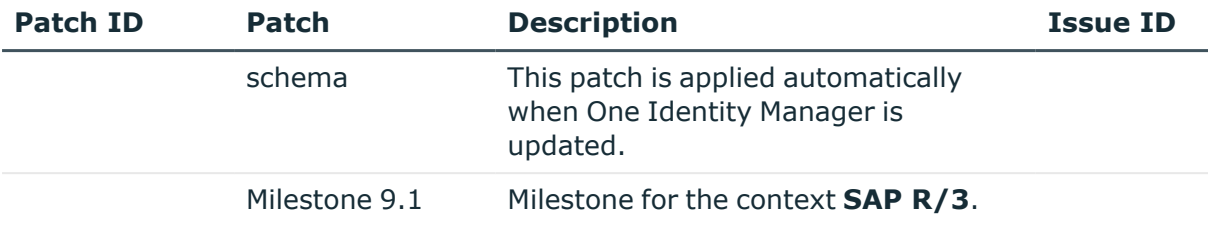

#### **Table 46: Patches for SAP R/3 personnel planning data and structural profiles**

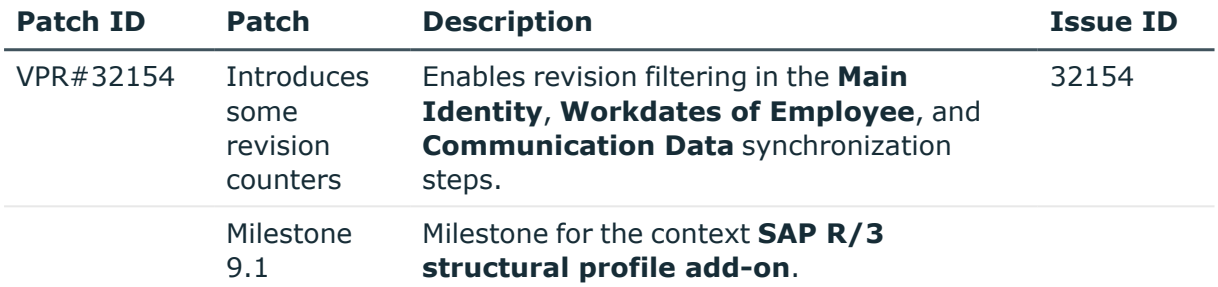

#### **Table 47: Patches for SAP R/3 BI analysis authorizations**

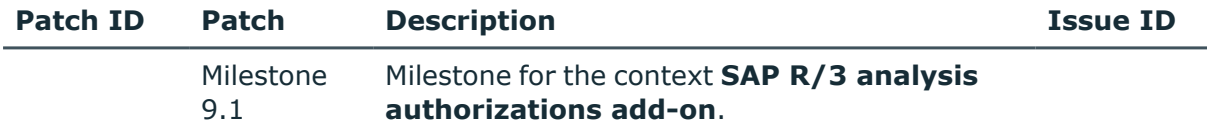

#### **Table 48: Patches for SAP R/3 authorization objects**

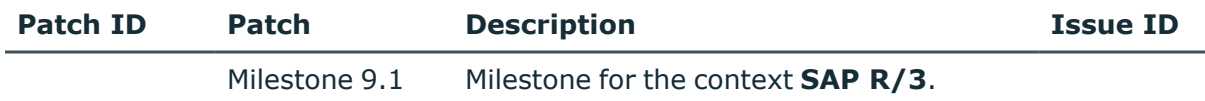

#### **Table 49: Patches for SharePoint**

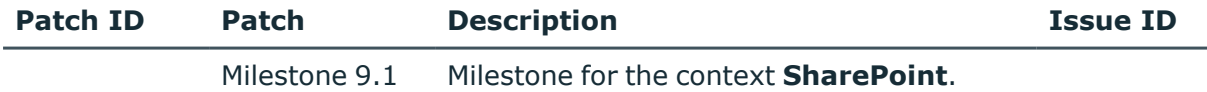

#### **Table 50: Patches for SharePoint Online**

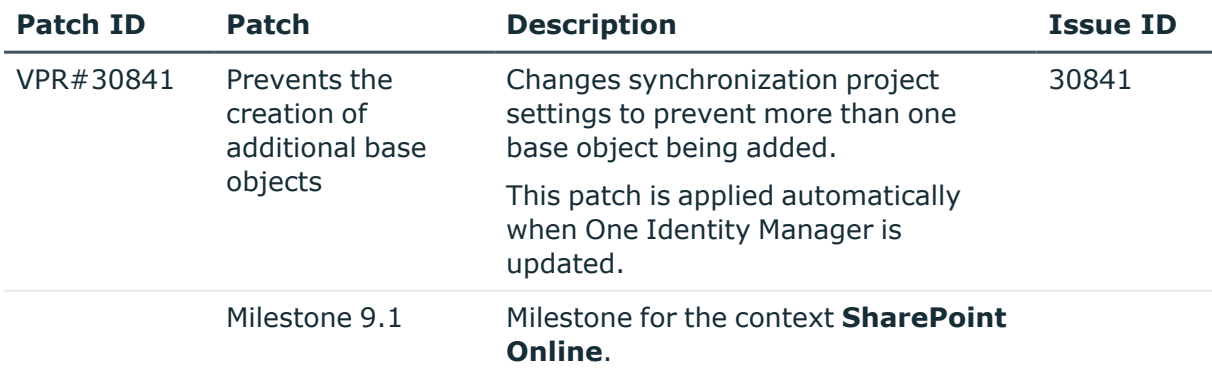

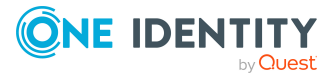

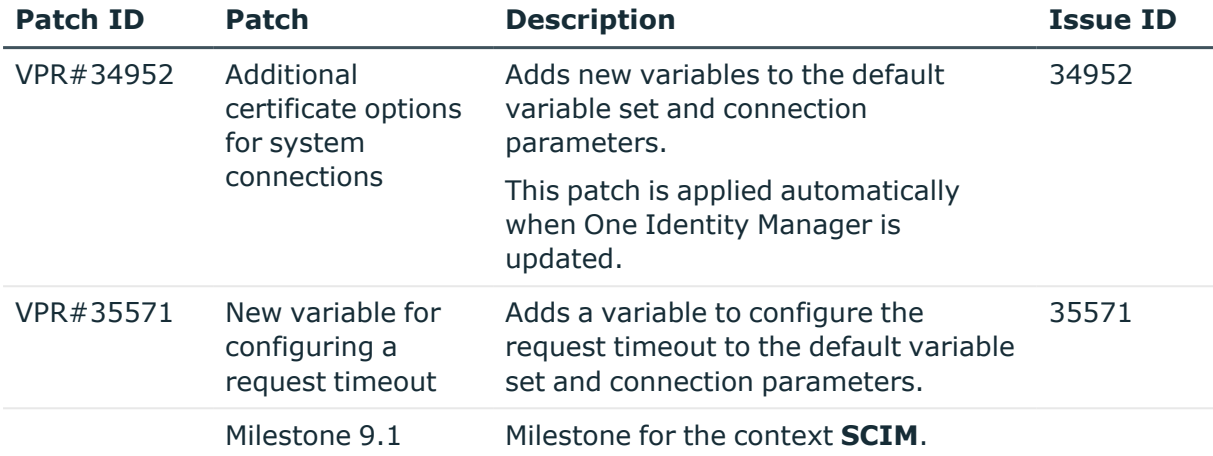

#### **Table 51: Patches for the SCIM interface (in Universal Cloud Interface Module)**

#### **Table 52: Patches for the Universal Cloud Interface (in Cloud Systems Management Module)**

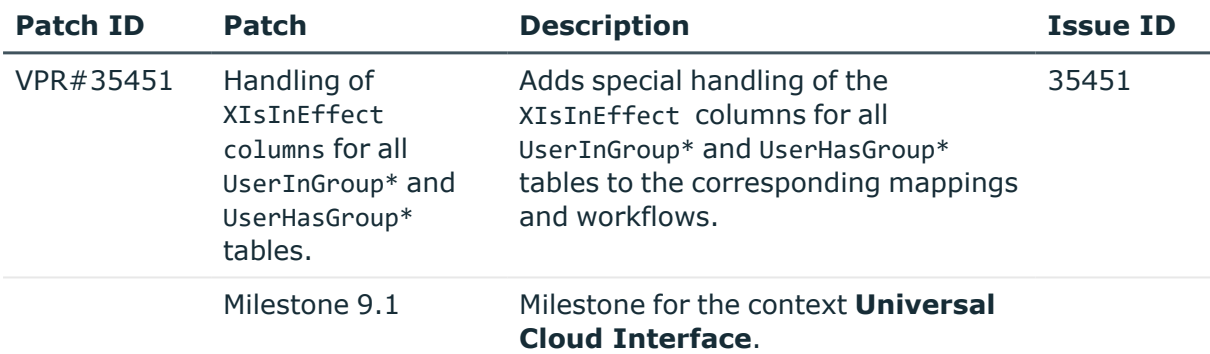

#### **Table 53: Patches for Unix**

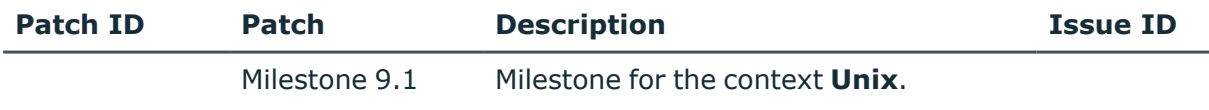

#### **Table 54: Patches for the One Identity Manager connector**

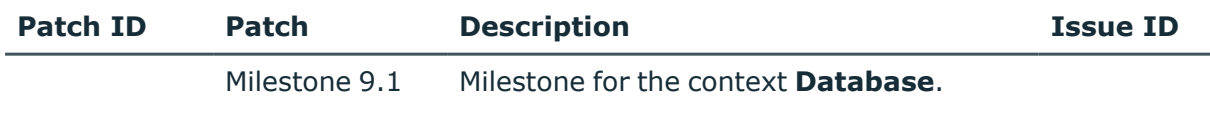

#### **Table 55: Patches for the CSV connector**

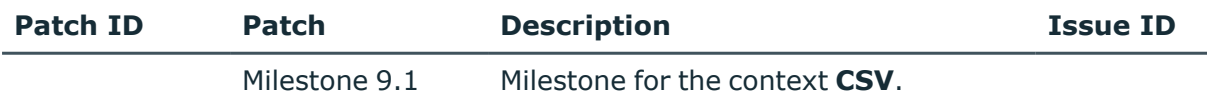

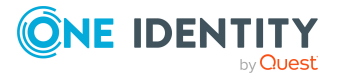

# **Deprecated features**

The following features are no longer supported with this version of One Identity Manager:

• In future, mutual aid as well as password questions and password answers will not be supported in the Manager.

Use the Password Reset Portal to change passwords. Save your password questions and password answers in the Web Portal.

- The SOAP Web Service is no longer supported.
- The SPML Webservice is no longer supported.
- The API Designer is no longer supported.

Added instructions in the One Identity Manager API Development Guide on how to convert XML-based API definition code into a plugin library.

- Administration of different versions of a compiled project using compilation branches is no longer supported.
- The Visual Studio Code extension for HTML application development is no longer supported.
- Compiling HTML applications in the Database Compiler is no longer supported.
- The SharePoint 2010 connector is no longer supported.
- The Microsoft Exchange 2010 connector is no longer supported.
- **The Relevance for compliance** property for IT Shop requests (PWODecisionStep.ComplianceRelevance and QERWorkingStep.ComplianceRelevance) is no longer supported.
- Starling Two-Factor Authentication and the Starling 2FA app are no longer supported as the Starling Two-Factor Authentication service was disconnected on November 1, 2022.
	- OneLogin is used for multi-factor authentication for requests or attestation.
	- Use the new functionality of adaptive cards with Starling Cloud Assistant to approve requests and attestation cases.
- <sup>l</sup> The generic LDAP connector is no longer supported. Use the **LDAP Connector (version 2)**.
- The Domino connector no longer supports synchronization of the following environments:
	- IBM Domino Server versions 8, 9, and 10
	- IBM Notes Client versions 8.5.3 and 10.0

Update your target system environment to a supported version. For [more](#page-39-0) [information,](#page-39-0) see Supported data systems on page 40.

The following features will be discontinued in later One Identity Manager versions and should no longer be utilized:

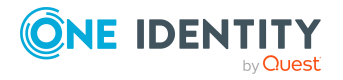

- The following scripts are labeled obsolete. A warning to this effect is issued during compilation.
	- VI\_GetValueOfObject
	- VID GetValueOfDialogObject
	- VI\_ITDataFromOrg
	- VI\_AE\_ITDataFromOrg
	- VI\_GetOrgUnitFromCertifier
	- VI ConvertDNToCanonicalName
	- VI PersonAuto LDAP
	- VI PersonAuto ADS
	- VI\_PersonAuto\_EBS
	- VI PersonAuto Notes
	- VI\_PersonAuto SAP
	- VI\_PersonAuto\_SharePoint\_SPSUser
	- VI GetAttestationObject
- In future, the Domino connector will no longer support synchronization of the following environments:
	- HCL Domino Server version 11
	- HCL Notes Client versions 11.0.1 and 12.0

### **System requirements**

Before installing One Identity Manager 9.1.3, ensure that your system meets the following minimum hardware and software requirements.

For more detailed information about system prerequisites, see the *One Identity Manager Installation Guide*.

NOTE: When setting up a virtual environment, carefully consider the configuration aspects such as CPU, memory availability, I/O subsystem, and network infrastructure to ensure the virtual layer has the necessary resources available. For more information about environment virtualization, see One [Identity's](https://support.oneidentity.com/essentials/support-guide#tab3) Product Support Policies.

Every One Identity Manager installation can be virtualized. Ensure that performance and resources are available to the respective One Identity Manager component according to system requirements. Ideally, resource assignments for the database server are fixed. Virtualization of a One Identity Manager installation should only be attempted by experts with strong knowledge of virtualization techniques.

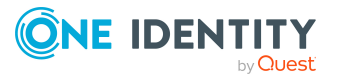

### **Supported database systems**

One Identity Manager supports the following database systems:

- SQL Server
- Managed instances in the Azure SQL Database
- Azure SQL Database

### **Minimum requirements for using SQL Server as a database server**

A server must meet the following system requirements for installation of a One Identity Manager database. Depending on the number of One Identity Manager modules and the accounts managed in One Identity Manager, the requirements for working memory, hard disk storage, and processors may be significantly greater than the minimum requirements.

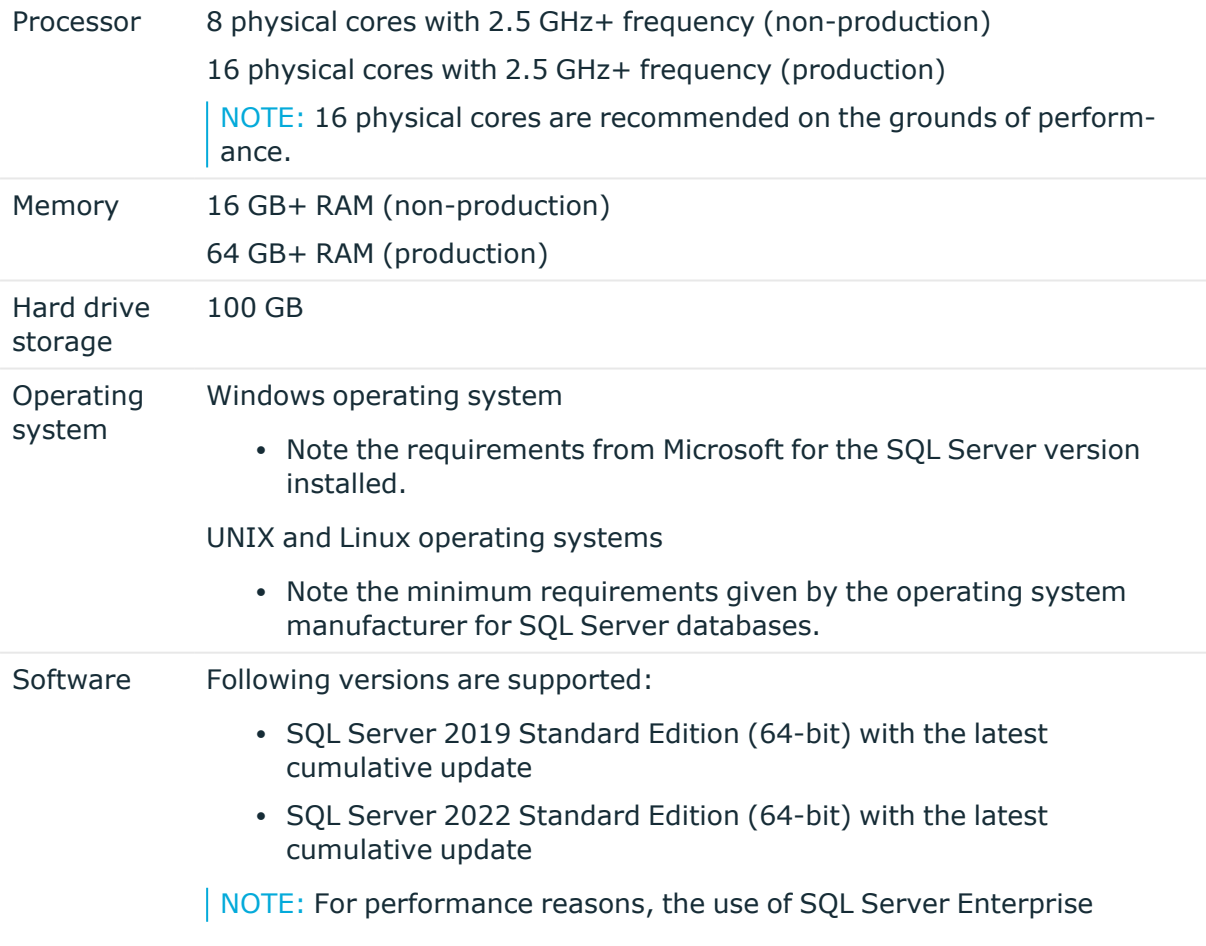

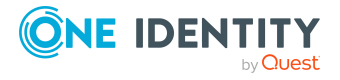

**35**

Edition is recommended for live systems.

- Compatibility level for databases: SQL Server 2019 (150)
- Default collation: case insensitive, SQL\_Latin1\_General\_CP1\_CI\_AS (recommended)
- SQL Server Management Studio (recommended)

NOTE: The minimum requirements listed above are for general use. With each custom One Identity Manager deployment these values may need to be increased to provide ideal performance. To determine production hardware requirements, it is strongly recommended to consult a qualified One Identity Partner or the One Identity Professional Services team. Failure to do so may result in poor database performance.

For additional hardware recommendations, read the KB article [https://sup](https://support.oneidentity.com/identity-manager/kb/290330/how-to-configure-settings-as-per-the-system-information-overview)[port.oneidentity.com/identity-manager/kb/290330/how-to-configure-settings-as-per](https://support.oneidentity.com/identity-manager/kb/290330/how-to-configure-settings-as-per-the-system-information-overview)[the-system-information-overview](https://support.oneidentity.com/identity-manager/kb/290330/how-to-configure-settings-as-per-the-system-information-overview), which outlines the System Information Overview available within One Identity Manager.

NOTE: In virtual environments, you must ensure that the VM host provides performance and resources to the database server according to system requirements. Ideally, resource assignments for the database server are fixed. Furthermore, optimal I/O performance must be provided, in particular for the database server. For more information about environment virtualization, see [One](https://support.oneidentity.com/essentials/support-guide#tab3) [Identity's](https://support.oneidentity.com/essentials/support-guide#tab3) Product Support Policies.

### **Requirements for a managed instance in Azure SQL Database**

To manage the One Identity Manager database in a managed instance in Azure SQL Database, you require the **Business critical** tier. For more detailed information, see the Microsoft site under <https://azure.microsoft.com/en-us/services/sql-database/>.

### **Minimum requirements for clients**

The following system requirements must be met on the clients.

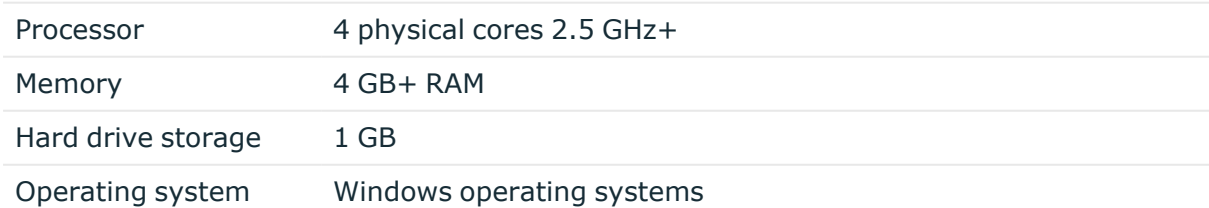

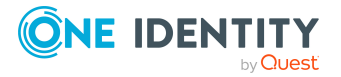

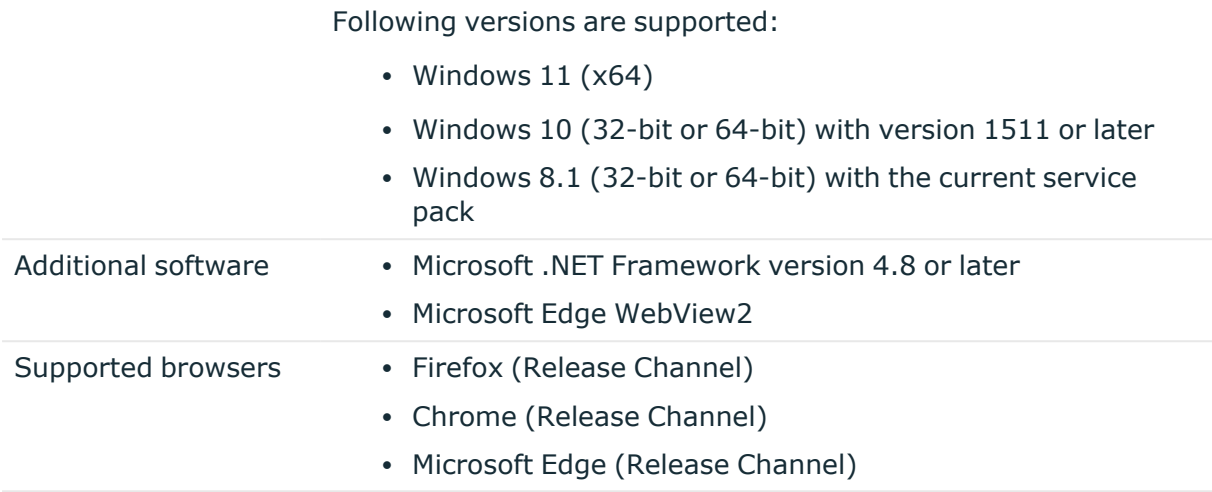

### **Minimum requirements for the Job server**

The following system prerequisites must be fulfilled to install the One Identity Manager Service on a server.

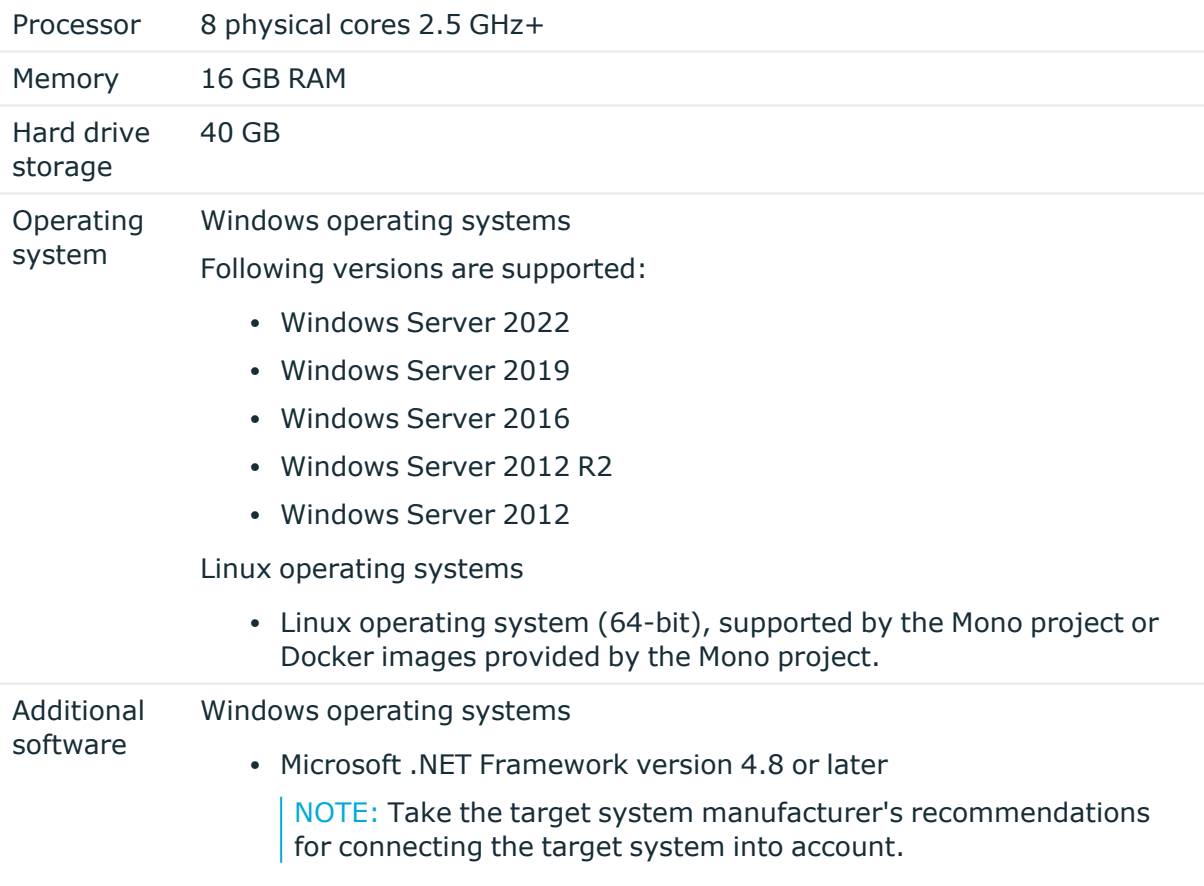

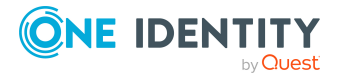

Linux operating system

• Mono 6.10 or later

# **Minimum requirements for the web server**

The following system prerequisites must be fulfilled to install web applications on a web server.

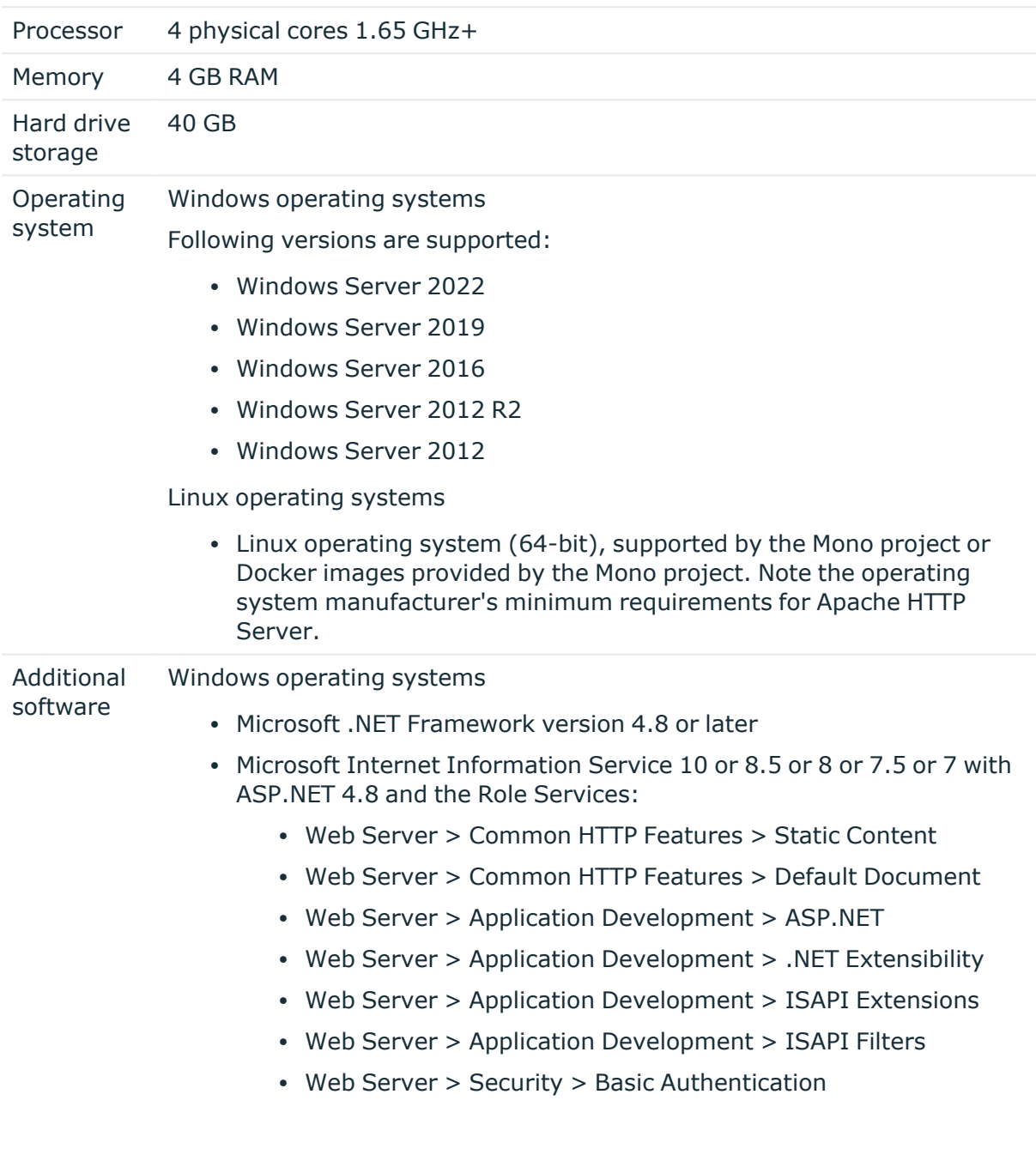

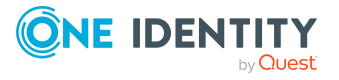

- Web Server > Security > Windows Authentication
- Web Server > Performance > Static Content Compression
- Web Server > Performance > Dynamic Content Compression

Linux operating system

- NTP Client
- Mono 6.10 or later
- Apache HTTP Server 2.0 or 2.2 with the following modules:
	- mod mono
	- rewrite
	- ssl (optional)

### **Minimum requirements for the application server**

The following system prerequisites must be fulfilled for installation of the application server.

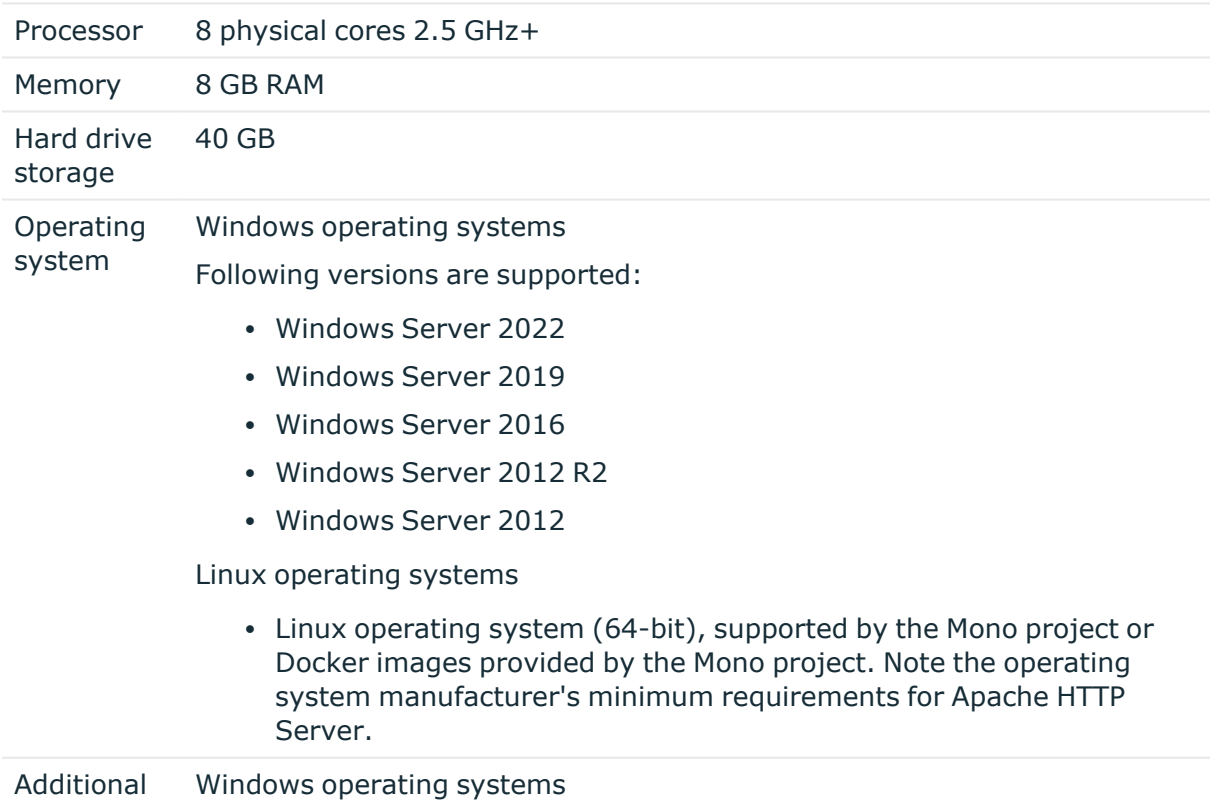

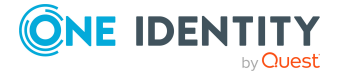

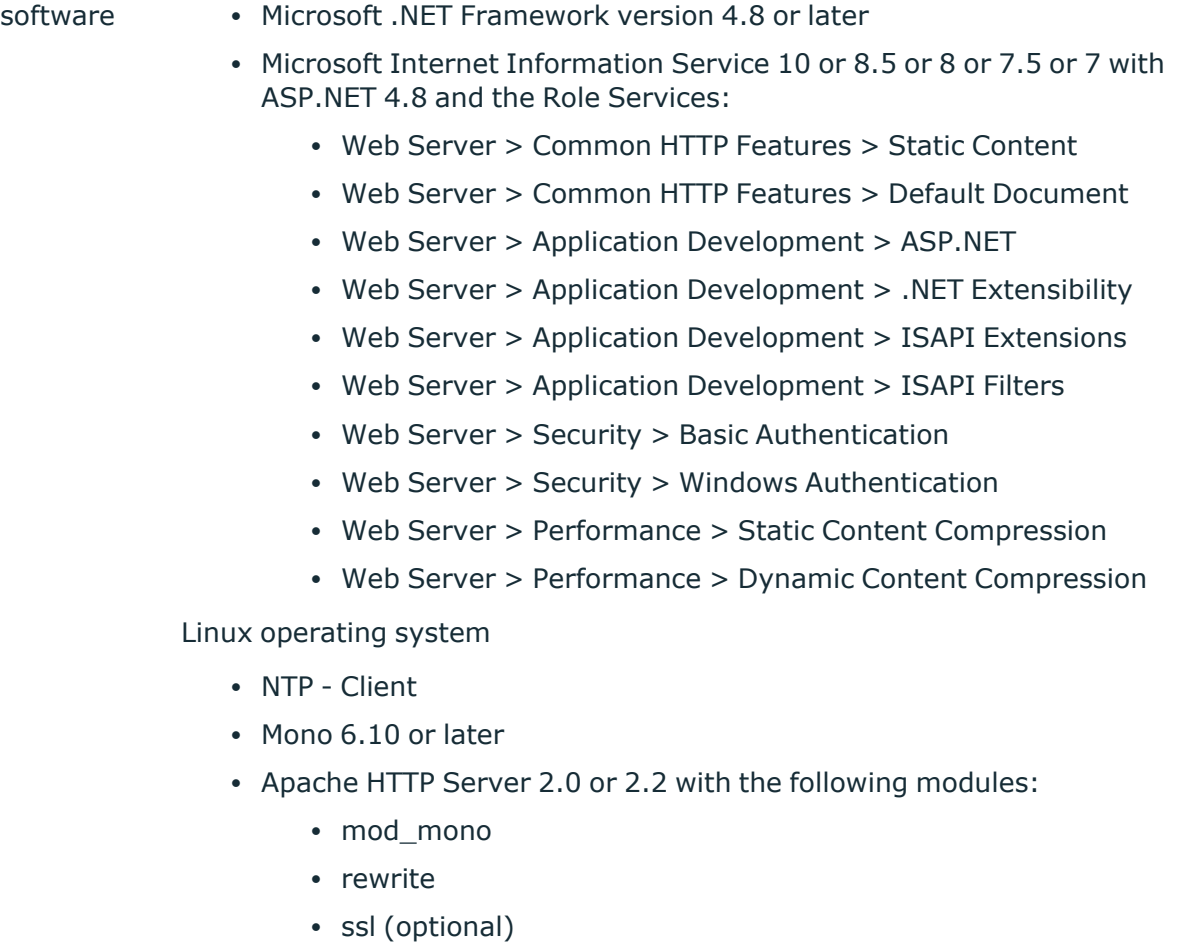

# <span id="page-39-0"></span>**Supported data systems**

This section lists the data systems supported by One Identity Manager connectors in this version.

**Table 56: Supported data systems**

| <b>Connector</b>                          | <b>Supported data systems</b>                                                                                                    |
|-------------------------------------------|----------------------------------------------------------------------------------------------------|
| Connectors<br>for delimited<br>text files | Any delimited text files.                                                                                                    |
| Connector<br>for relational<br>databases  | Any relational databases supporting ADO.NET.<br>NOTE: Additional installation of an ADO.NET data provider from a third<br>party may be necessary. Ask Microsoft or the relational database<br>producer. |

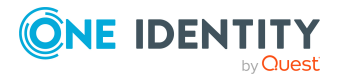

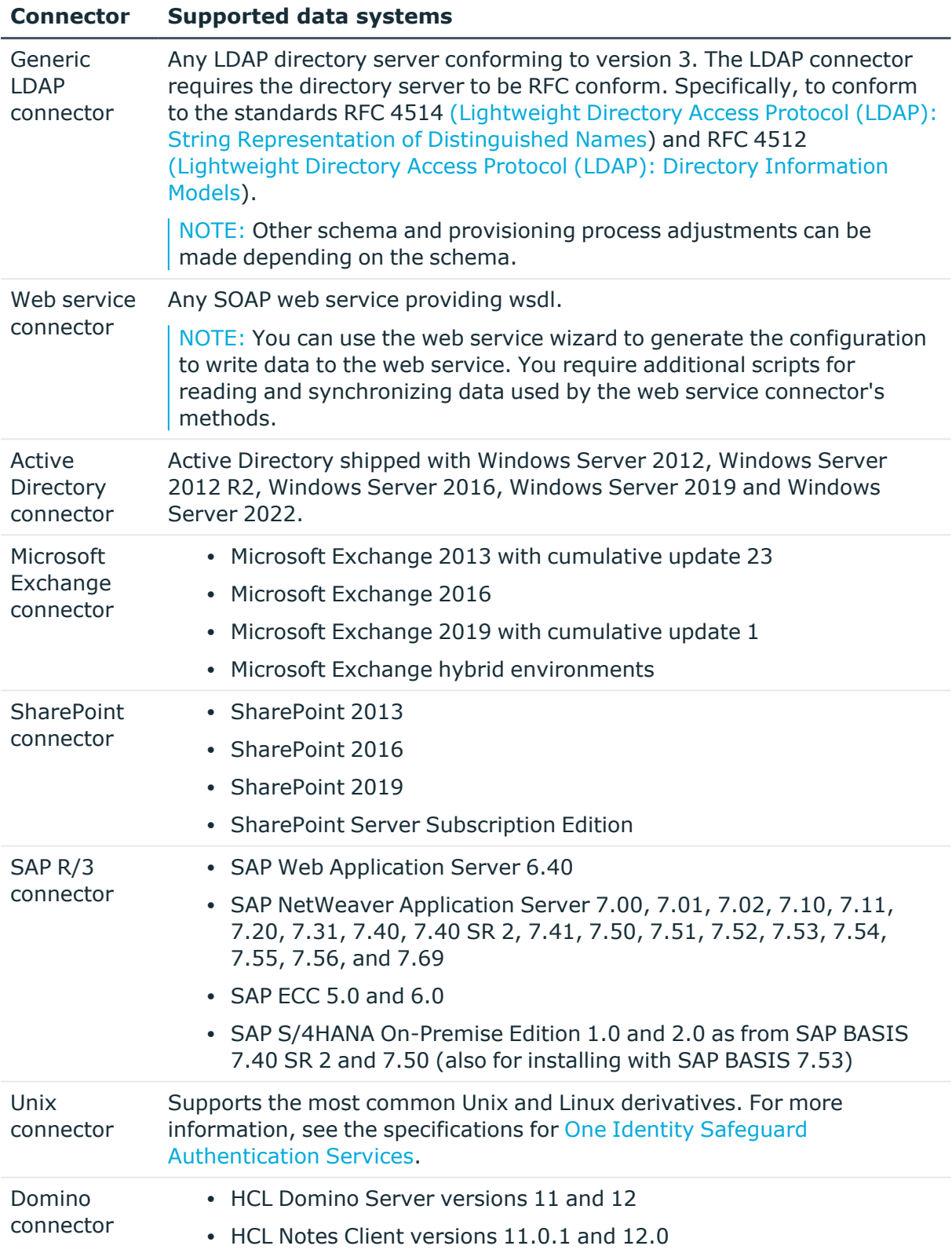

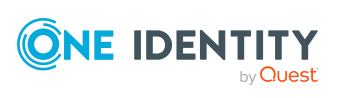

#### **Connector Supported data systems**

The 64-bit variant of Notes Client 12.0.1 is currently not supported.

The same major version is used for the HCL Domino Server and the HCL Notes Client.

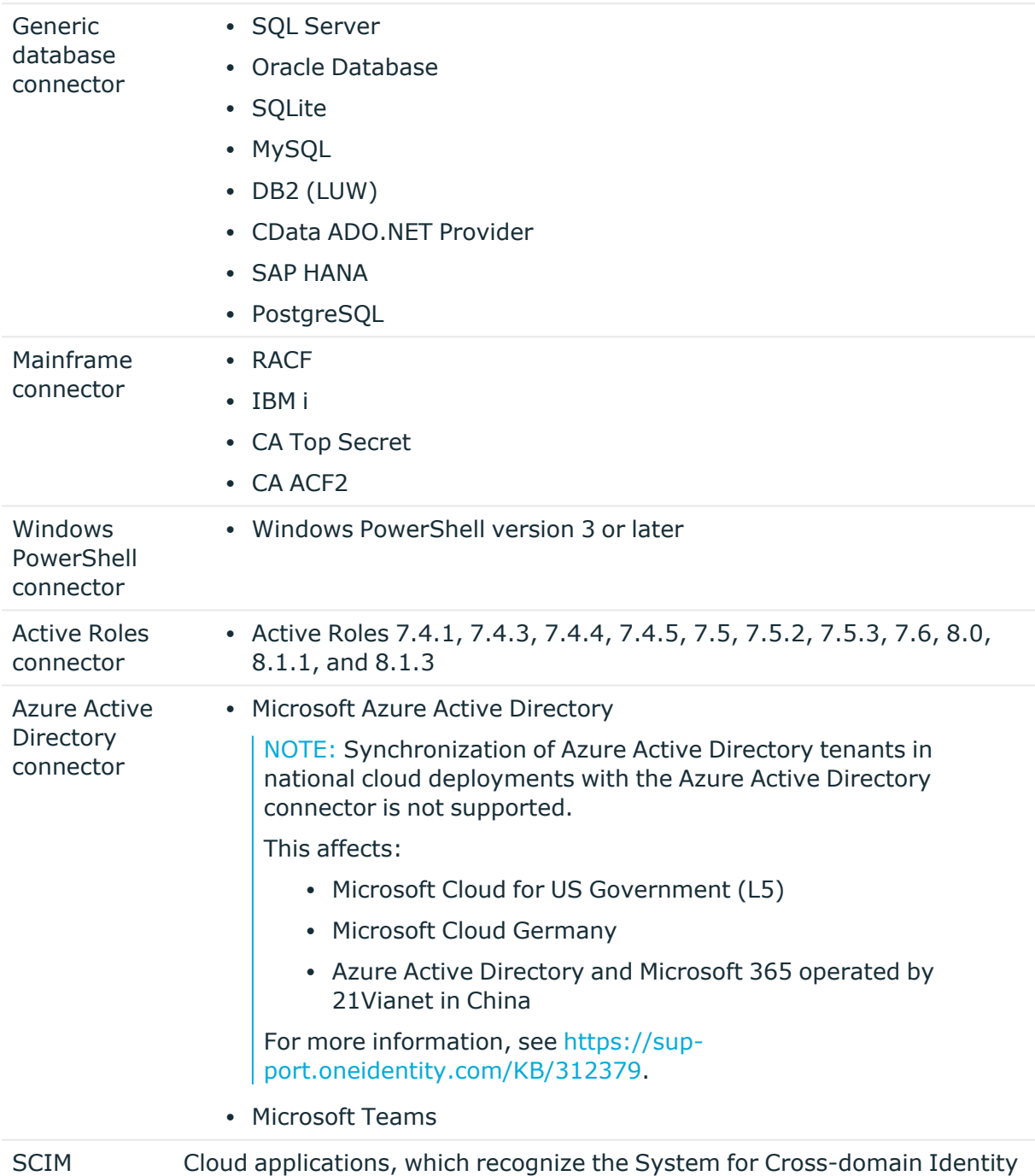

connector Management (SCIM) specification in version 2.0. They must conform to oud applications, which recognize the System for Cross-domain Identity

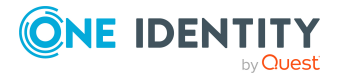

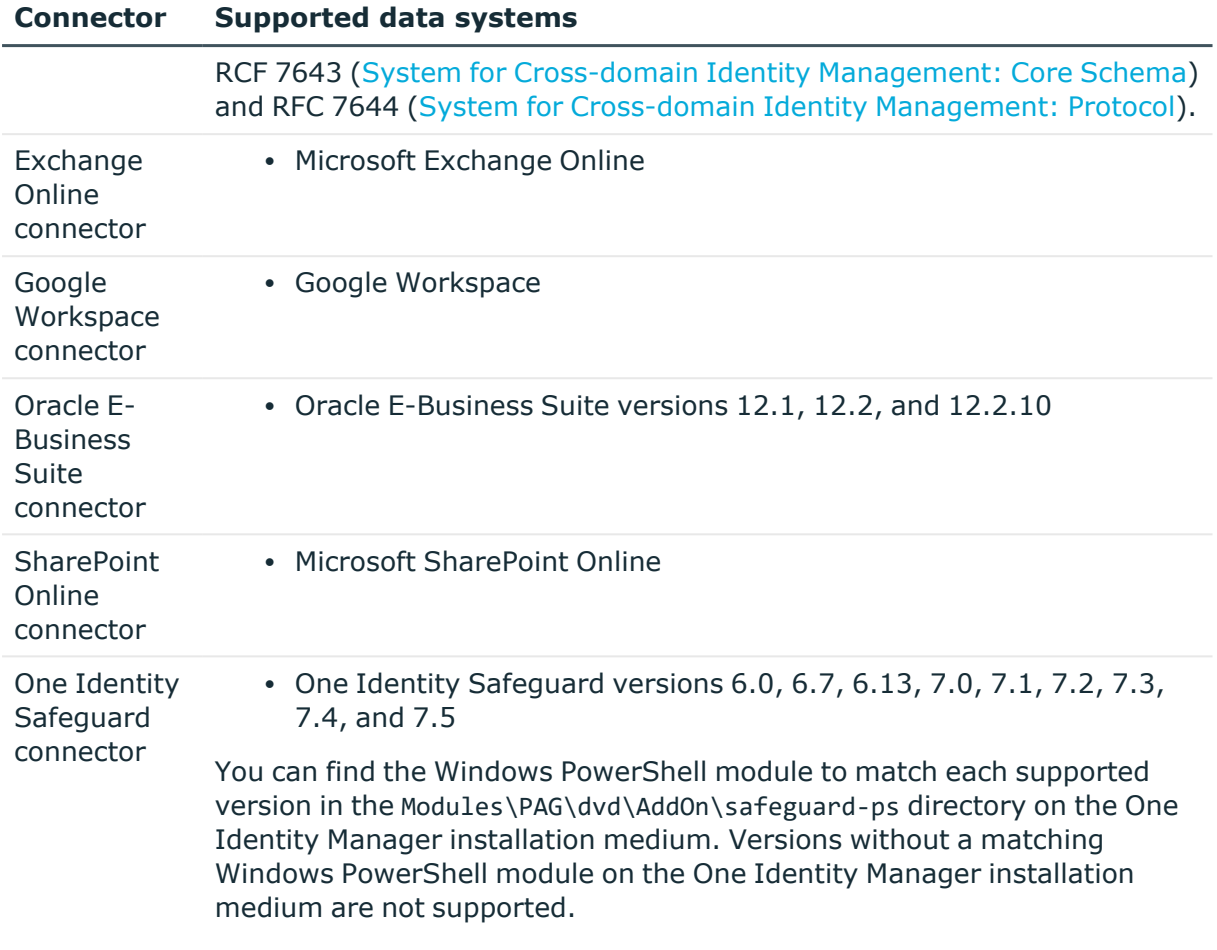

# **Long Term Support (LTS) and Feature Releases**

You can choose between two paths for receiving releases: Long Term Support (LTS) Release or Feature Release.

Long Term Support (LTS)

- The initial One Identity Manager LTS release is 9.0. For all LTS releases of One Identity Manager, the first digit identifies the release and the second is always a zero (for example, 9.0).
- Maintenance LTS Releases (known as Cumulative Updates): A third digit is added; for example, 9.0.1.

Feature Release

• Feature Releases' version numbers are two digits (for example, 9.1, 9.2, etc).

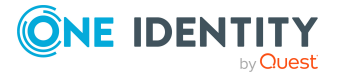

The table below shows a comparison of Long Term Support (LTS) Release and Feature Release.

| <b>Long Term Support (LTS)</b><br><b>Release</b>                                                                                                    | <b>Feature Release</b>                                                                                                  |
|----------------------------------------------------------------------------------------------------|----------------------------------------------------------------------------------------------------|
| Every 36 months (includes resolved<br>issues and security related<br>updates).                                                                                                    | Approximately every 12<br>months (will include fixes for<br>issues and security related<br>updates).                    |
| 36 months                                                                                                    | 18 months                                                                                                    |
| 12 months (after the end of full<br>support)                                                                                                    | 6 months (after the end of full<br>support)                                                                             |
| All versions where the second<br>number is 0. For example: 9.0.0<br>$(9.0.1, 9.0.2,), 10.0.0, 11.0.0,$ and<br>so on.                                                                                                    | All versions where the second<br>number is not <b>0</b> . For<br>example: 9.1.0 (9.1.1,<br>9.1.2), 9.2, 9.3, and so on. |
| Approximately every 6 months,<br>cumulative updates (CUs) are<br>expected for each LTS release.                                                                                                    | Every 6 months patch<br>releases (service pack) are<br>expected for each feature<br>release currently supported.        |
| • The product is not functioning<br>after installing the most<br>recent CU and the customer<br>cannot wait until the next CU<br>is available.<br>• The product is not<br>functioning/is inoperable<br>which is causing a production<br>outage/serious issue.<br>• A security related fix is<br>needed on a priority basis to<br>address a vulnerability.<br>No fixes will be issued to<br>implement an enhancement<br>outside of the cumulative<br>update cycle. |                                                                                                    |
|                                                                                                    |                                                                                                    |

**Table 57: Comparison of Long Term Support (LTS) Release and Feature Release**

Release details can be found at [Product](https://support.oneidentity.com/identity-manager/#ProductLifeCycleTable) Life Cycle.

One Identity strongly recommends always installing the latest revision of the release path chosen by the customers/partners (Long Term Support path or Feature Release path).

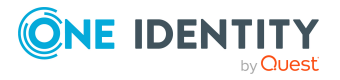

#### **Moving between LTS versions and Feature Release versions**

You can move from an LTS version (for example, 9.0 LTS) by installing a later feature release or version (for example 9.2). Once this has happened, you are not on the LTS support path until the next LTS base version (10.0, etc.) is installed.

You can move from a Feature Release to an LTS Release, but only to an LTS release with a later version. For example, you cannot move from 9.2 to 9.0 LTS. You have to keep upgrading with each new Feature Release until the next LTS Release version is published. For this example, you would wait until 10.0 LTS is available.

#### **Patches**

For LTS, there are no patches released, only hotfixes, and these are distributed only in rare cases. Refer to the previous table to see the criteria for LTS hotfixes. These hotfixes need to be applied in order of their release.

LTS has periodic cumulative updates (CUs) provided for LTS customers, which roll out the issues resolved during that period. It is not required to install every CU separately. For instance, if CU1 is released followed by CU 2, you do not need to install CU1 before installing CU2. The CUs are cumulative.

For more information, see the knowledge article [4372133](https://support.oneidentity.com/kb/4372133/is-the-lts-version-of-identity-manager-supported-without-upgrading-to-the-latest-available-cumulative-update).

For customers on the feature release option track, maintenance releases are cumulative, meaning that maintenance releases do not need intermediate releases to be installed to update to a newer maintenance release. This is unchanged from previous versions. For example, if you want currently use version 9.1.1 and want to upgrade to 9.2, and, for example, versions 9.1.3, 9.1.4, and 9.1.5 have been released, you only have to install version 9.2 and it automatically applies the resolved issues from 9.1.3, 9.1.4, and 9.1.5.

#### **Frequently Asked Questions (FAQs)**

What is Long Term Support (LTS)?

• LTS is a support option that allows you to stay on the same release for an extended period of time while still receiving the high level of support that One Identity is known for. While on the LTS path, you receive updates aimed at resolving issues and vulnerabilities. There are not, however, any product enhancements or features delivered while on the LTS release.

What are the benefits to being on an LTS release?

• Some enterprises have a difficult time in keeping up with the migration to new releases in a timely manner to fit within the vendor's support guidelines. This allows the enterprise to stay on one version for a considerable amount of time.

What are the disadvantages to being on an LTS release?

• The negatives, of course, are missing out on receiving the latest enhancements and features from the vendor.

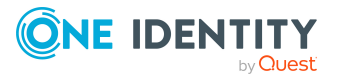

Duration of an LTS release

• A Long Term Support (LTS) version provides you with up to 3 years of support after the original release date or until the next LTS release (which ever date is later); with an option to continue via Extended Security Support (ESS).

How do I make the move to the LTS support option?

• When you install an LTS version, such as One Identity Manager 9.0, you are automatically on the LTS path. The choice you make for the next release that you install determines whether you remain on LTS or go to the traditional support model.

Once I choose to go on the LTS path, can I ever move back to the feature release path?

• Yes. You can do this by installing a later maintenance version or feature release. For example, if you currently have version 9.0 (LTS) and decide to move to 9.2, you will come off the LTS support path until you install the next base LTS version (10.0, etc.)

Is there an extra charge if I choose the LTS option?

• No, long term support is included in your annual maintenance renewal. An option to continue limited support is offered at an additional charge via our Extended Security Support (ESS).

# **Product licensing**

Use of this software is governed by the Software Transaction Agreement found at <https://www.oneidentity.com/legal/sta.aspx>. This software does not require an activation or license key to operate.

# **Upgrade and installation instructions**

To install One Identity Manager 9.1.3 for the first time, follow the installation instructions in the *One Identity Manager Installation Guide*. For detailed instructions about updating, see the *One Identity Manager Installation Guide*.

<span id="page-45-0"></span>IMPORTANT: Note the Advice for [updating](#page-45-0) One Identity Manager on page 46.

### **Advice for updating One Identity Manager**

- Test changes in a test system before you load a migration package into a production system. Use a copy of the production database for testing.
- Ensure that the administrative system user, who is going to compile the database, has a password before you update the One Identity Manager database to version

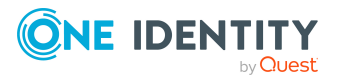

9.1.3. Otherwise the schema update cannot be completed successfully.

- For One Identity Manager databases on SQL Servers, it is recommended, on performance grounds, that you set the database to the **Simple** recovery model for the duration of the schema update.
- During the update of a One Identity Manager database version 8.0. $x$  to version 9.1.3, different columns that were already semantically defined as mandatory fields become physical mandatory fields.

During the schema update with the Configuration Wizard, errors may occur due to inconsistent data. The update quits with an error message.

<table>.<column> must not be null

Cannot insert the value NULL into column '<column>', table '<table>'; column does not allow nulls.

UPDATE fails

Check and correct data consistency before updating a One Identity Manager database. In the add-on for the Configuration Module on the installation medium, a test script (\SDK\SQLSamples\MSSQL2K\30374.sql) is provided. In case it fails, correct the data and restart the update.

• One Identity Manager uses In-Memory OLTP (Online Transactional Processing) for memory-optimized data accesses. The database server must support Extreme Transaction Processing (XTP). If XTP is not enabled, the installation or update will not start. Check whether the SQL Server property **Supports Extreme Transaction Processing** (IsXTPSupported) is set to **True**.

The following prerequisites must be fulfilled to create memory-optimized tables:

- A database file with the file type **Filestream data** must exist.
- A memory-optimized data filegroup must exist.

The Configuration Wizard checks whether these prerequisites are fulfilled before the One Identity Manager database can be installed or updated. The Configuration Wizard offers repair methods for creating the database file and database group.

• During the update, calculation tasks are queued in the database. These are processed by the DBQueue Processor. Processing calculation tasks may take some time depending on the amount of data and system performance.

This is particularly the case if you save large amounts of historical data in the One Identity Manager database, such as change data or data from process handling.

Therefore, ensure that you have configured an appropriate procedure for archiving the data before you update the database. For more information about archiving data, see the *One Identity Manager Data Archiving Administration Guide*.

- For the period of the update, the database is set to single user mode. Close all existing connections to the database before starting the schema update.
- You may experience problems activating single-user mode when using database mirroring.

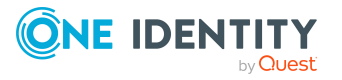

• During installation of a new One Identity Manager database with version 9.1.3 or while updating a One Identity Manager database from version 8.0.x to version 9.1.3, you can specify whether you want to work with granular permissions at server and database level. The Configuration Wizard then creates SQL Server logins and database users with the necessary permissions for administrative user, configuration users and end users. For more detailed information about permissions, see the *One Identity Manager Installation Guide*.

After updating One Identity Manager, change the connection parameters. This affects, for example, the connection data for the database (DialogDatabase), the One Identity Manager Service, the application server, the administration and configuration tools, the web applications and web services as well as the connection data in synchronization projects.

NOTE: If you want to switch to the granular permissions concept when you upgrade from version 8.0.x to version 9.1.3, use an installation user with permissions for this permissions concept. For more detailed information about permissions, see the *One Identity Manager Installation Guide*.

If you want to switch to granular permissions when you update from 8.1.x, contact support. To access the Support Portal, go to <https://support.oneidentity.com/identity-manager/>.

- After the update has completed, the database switches automatically to multi-user mode. If this is not possible, you receive a message in which you can manually switch to multi-user mode.
- Once this version has been installed, users that need to access the REST API in the application server require the **Enables access to the REST API on the application server** (AppServer API) function. Assign this program function to the users. For more information, see the *One Identity Manager Authorization and Authentication Guide*.
- Use the Modules\OBM\dvd\AddOn\SDK\SOLSamples\MSSOL2K\SDK\_Remove\_Rights\_on msdb.sql SDK script to remove permissions that are no longer required for the msdb database.

### **Updating One Identity Manager to version 9.1.3**

IMPORTANT: Note the Advice for [updating](#page-45-0) One Identity Manager on page 46.

#### *To update an existing One Identity Manager installation to version 9.1.3*

- 1. Run all the consistency checks in the Designer in **Database** section.
	- a. Start the Consistency Editor in the Designer by selecting the **Database > Check data consistency** menu item.
	- b. In the **Test options** dialog, click  $\frac{A}{2}$ .
	- c. Under the **Database** node, enable all the tests and click **OK**.

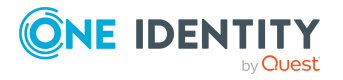

d. Select the **Consistency check > Run** menu item to start testing.

All the database tests must be successful. Correct any errors. Some consistency checks offer repair options for correcting errors.

- 2. Update the administrative workstation, on which the One Identity Manager database schema update is started.
	- a. Run the autorun.exe program from the root directory on the One Identity Manager installation medium.
	- b. Change to the **Installation** tab. Select the Edition you have installed.

NOTE:

- To update a One Identity Manager Active Directory Edition, switch to the **Other Products** tab and select the **One Identity Manager Active Directory Edition** entry.
- c. Click **Install**.

This starts the installation wizard.

d. Follow the installation instructions.

IMPORTANT: On the **Installation Settings** page, select the directory for your current installation as the installation directory. Otherwise the components are not updated and a new installation is created in the second directory instead.

- 3. Complete the One Identity Manager Service on the update server.
- 4. Make a backup of the One Identity Manager database.
- 5. Check whether the database's compatibility level is set the **150** and change it if necessary.
- 6. Run the One Identity Manager database schema update.
	- Start the Configuration Wizard on the administrative workstation and follow the instructions.

Select a user who has at least administrative permissions for the One Identity Manager database to update the One Identity Manager schema with the Configuration Wizard.

- Use the same user as you used for initially installing the schema.
- If you created an administrative user during schema installation, use that one.
- If you selected a user with Windows authentication to install the schema, you must use the same one for updating.

NOTE: If you want to switch to the granular permissions concept when you upgrade from version 8.0.x to version 9.1.3, use an installation user with permissions for this permissions concept. For more detailed information about permissions, see the *One Identity Manager Installation Guide*.

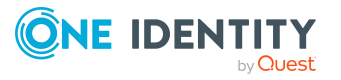

If you want to switch to granular permissions when you update from 8.1.x, contact support. To access the Support Portal, go to <https://support.oneidentity.com/identity-manager/>.

- 7. Update the One Identity Manager Service on the update server.
	- a. Run the autorun.exe program from the root directory on the One Identity Manager installation medium.
	- b. Change to the **Installation** tab. Select the Edition you have installed.
		- To update a One Identity Manager Active Directory Edition, switch to the **Other Products** tab and select the **One Identity Manager Active Directory Edition** entry.
	- c. Click **Install**.

This starts the installation wizard.

d. Follow the installation instructions.

IMPORTANT: On the **Installation Settings** page, select the directory for your current installation as the installation directory. Otherwise the components are not updated and a new installation is created in the second directory instead.

- 8. Check the login information of the One Identity Manager Service. Specify the service account to use.
- 9. Start the One Identity Manager Service on the update server.
- 10. Update other installations on workstations and servers.

You can use the automatic software update method for updating existing installations.

#### *To update synchronization projects to version 9.1.3*

- 1. If you have set up synchronization projects for connecting cloud applications in the Universal Cloud Interface, update the target system schema in these synchronization projects using the Synchronization Editor.
- 2. Any required changes to system connectors or the synchronization engine are made available when you update One Identity Manager. These changes must be applied to existing synchronization projects to prevent target system synchronizations that are already set up from failing. Patches are made available for this.

NOTE: Some patches are applied automatically. A process that migrates all existing synchronization project is queued in the Job queue to do this. To run the process, the One Identity Manager Service must be started on all synchronization servers.

• Check whether the process DPR Migrate Shell has been started successfully.

If the patch cannot be applied because the target system could not be reached, for example, you can manually apply it.

For more information, see Applying patches to [synchronization](#page-51-0) projects on page 52.

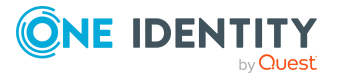

#### *To update an application server to version 9.1.3*

- After updating the One Identity Manager database's schema, the application server starts the automatic update.
- To start the update manually, open the application's status page in the browser and select **Update immediately** from the current user's menu.

#### *To update the Web Designer Web Portal to version 9.1.3*

NOTE: Ensure that the application server is updated before you update the Web Designer Web Portal.

- To update the Web Designer Web Portal automatically, connect to the runtime monitor http://<server>/<application>/monitor in a browser and start the web application update.
- To manually update the Web Designer Web Portal, uninstall the existing Web Designer Web Portal installation and reinstall the Web Designer Web Portal. For more instructions, see the *One Identity Manager Installation Guide*.

#### *To update an API Server to version 9.1.3*

• After updating the One Identity Manager database schema, restart the API Server. The API Server is updated automatically.

#### *To update the Operations Support Web Portal to version 9.1.3*

- (As from version  $8.1.x$ ) After updating the API Server, the Operations Support Web Portal is also current.
- (As from version  $8.0.x$ )
	- 1. Uninstall the Operations Support Web Portal.
	- 2. Install an API Server. For more instructions, see the *One Identity Manager Installation Guide*.

#### *To apply changes from version 9.1.3 to your HTML applications*

- 1. Load the current source code from the One Identity Github [repository.](https://github.com/OneIdentity/IdentityManager.Imx)
- 2. Pull the changes from the **v91** branch into your repository.
- 3. Compile your HTML application and fix any compilation errors that may occur. For more information, see the *One Identity Manager HTML5 Development Guide*.
- 4. Check whether you HTML application still work properly.
- 5. Deploy the new version of your HTML application. For more information, see the *One Identity Manager HTML5 Development Guide*.

#### *To update the Manager web application to version 9.1.3*

- 1. Uninstall the Manager web application
- 2. Reinstall the Manager web application.

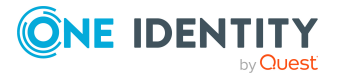

3. The default Internet Information Services user requires edit permissions for the Manager's installation directory to automatically update the Manager web application Check whether the required permissions exist.

### <span id="page-51-0"></span>**Applying patches to synchronization projects**

CAUTION: **Patches do not alter custom changes in synchronization projects. This means that conflicts may occur if patches are applied to synchronization projects that have been customized. It may cause loss of data.**

*Before you apply a patch*

- 1. Read the patch description to decide whether it provides the necessary improvements for the synchronization project.
- 2. Check whether conflicts with customizations could occur.
- 3. Create a backup of the database so that you can restore the original state if necessary.
- 4. (Optional) Deactivate the synchronization project.

NOTE: If you update existing synchronization projects, the connection parameters from the default variable set are always used. Ensure that the variables in the default variable set contain valid values.

NOTE: If you have set up synchronization projects for connecting cloud application in the Universal Cloud Interface, update the target system schema in these synchronization projects before you apply the patches. Use the Synchronization Editor.

#### *To apply patches*

- 1. In the Synchronization Editor, open the synchronization project.
- 2. Select the **Edit > Update synchronization project** menu item.
- 3. In **Available patches**, select the patches you want to apply. Multi-select is possible. In **Details - Installation summary**, all patches are displayed in order of installation.
- 4. Click **Apply selected patches**.
- 5. Enter any user input as prompted.
- 6. Use the patch log to check whether customization need to be reworked.
- 7. If required, rework customizations in the synchronization configuration.
- 8. Run a consistency check.
- 9. Simulate the synchronization.

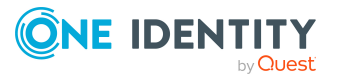

- 10. (Optional) Activate the synchronization project.
- 11. Save the changes.

NOTE: A patch does not take effect until the changes associated with it are saved in the database. If consistency check or simulation errors occur that cannot be corrected, you can dismiss the patch changes by reloading the synchronization project without saving the changes.

For detailed information about updating synchronization projects, see the *One Identity Manager Target System Synchronization Reference Guide*.

See also:

- Modified [synchronization](#page-19-0) templates on page 20
- Patches for [synchronization](#page-21-0) projects on page 22

## **Verifying successful installation**

#### *To determine if this version is installed*

<sup>l</sup> Start the Designer or the Manager and select the **Help > Info** menu item.

The **System information** tab gives you an overview of your system configuration.

The version number 2022.0009.0001.0300 for all modules and the application version 9.1 v91-251054 indicate that this version is installed.

### **Additional resources**

Additional information is available from the following:

- One Identity [Manager](https://support.oneidentity.com/identity-manager/) Support
- One Identity Manager Online [documentation](https://support.oneidentity.com/identity-manager/technical-documents/)
- One Identity Manager [Community](https://www.oneidentity.com/community/identity-manager)
- One Identity [Manager](https://support.oneidentity.com/identity-manager/training) Training portal website

### **Globalization**

This section contains information about installing and operating this product in non-English configurations, such as those needed by customers outside of North America. This section does not replace the materials about supported platforms and configurations found elsewhere in the product documentation.

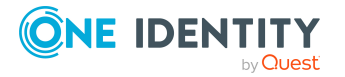

This release is Unicode-enabled and supports any character set. It supports simultaneous operation with multilingual data. This release is targeted to support operations in the following regions: North America, Western Europe and Latin America, Central and Eastern Europe.

The release is localized in the following languages: German

This version has the following capabilities or constraints: Other languages, designated for the Web UI, are provided in the product One Identity Manager Language Pack.

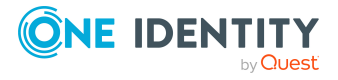

## **About us**

One Identity solutions eliminate the complexities and time-consuming processes often required to govern identities, manage privileged accounts and control access. Our solutions enhance business agility while addressing your IAM challenges with on-premises, cloud and hybrid environments.

### **Contacting us**

For sales and other inquiries, such as licensing, support, and renewals, visit [https://www.oneidentity.com/company/contact-us.aspx.](https://www.oneidentity.com/company/contact-us.aspx)

### **Technical support resources**

Technical support is available to One Identity customers with a valid maintenance contract and customers who have trial versions. You can access the Support Portal at [https://support.oneidentity.com/.](https://support.oneidentity.com/)

The Support Portal provides self-help tools you can use to solve problems quickly and independently, 24 hours a day, 365 days a year. The Support Portal enables you to:

- Submit and manage a Service Request
- View Knowledge Base articles
- Sign up for product notifications
- Download software and technical documentation
- View how-to videos at [www.YouTube.com/OneIdentity](http://www.youtube.com/OneIdentity)
- Engage in community discussions
- Chat with support engineers online
- View services to assist you with your product

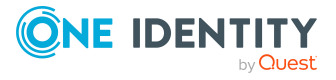

#### **Copyright 2024 One Identity LLC.**

#### **ALL RIGHTS RESERVED.**

This guide contains proprietary information protected by copyright. The software described in this guide is furnished under a software license or nondisclosure agreement. This software may be used or copied only in accordance with the terms of the applicable agreement. No part of this guide may be reproduced or transmitted in any form or by any means, electronic or mechanical, including photocopying and recording for any purpose other than the purchaser's personal use without the written permission of One Identity LLC .

The information in this document is provided in connection with One Identity products. No license, express or implied, by estoppel or otherwise, to any intellectual property right is granted by this document or in connection with the sale of One Identity LLC products. EXCEPT AS SET FORTH IN THE TERMS AND CONDITIONS AS SPECIFIED IN THE LICENSE AGREEMENT FOR THIS PRODUCT, ONE IDENTITY ASSUMES NO LIABILITY WHATSOEVER AND DISCLAIMS ANY EXPRESS, IMPLIED OR STATUTORY WARRANTY RELATING TO ITS PRODUCTS INCLUDING, BUT NOT LIMITED TO, THE IMPLIED WARRANTY OF MERCHANTABILITY, FITNESS FOR A PARTICULAR PURPOSE, OR NON-INFRINGEMENT. IN NO EVENT SHALL ONE IDENTITY BE LIABLE FOR ANY DIRECT, INDIRECT, CONSEQUENTIAL, PUNITIVE, SPECIAL OR INCIDENTAL DAMAGES (INCLUDING, WITHOUT LIMITATION, DAMAGES FOR LOSS OF PROFITS, BUSINESS INTERRUPTION OR LOSS OF INFORMATION) ARISING OUT OF THE USE OR INABILITY TO USE THIS DOCUMENT, EVEN IF ONE IDENTITY HAS BEEN ADVISED OF THE POSSIBILITY OF SUCH DAMAGES. One Identity makes no representations or warranties with respect to the accuracy or completeness of the contents of this document and reserves the right to make changes to specifications and product descriptions at any time without notice. One Identity does not make any commitment to update the information contained in this document.

If you have any questions regarding your potential use of this material, contact:

One Identity LLC. Attn: LEGAL Dept 4 Polaris Way Aliso Viejo, CA 92656

Refer to our Web site ([http://www.OneIdentity.com](http://www.oneidentity.com/)) for regional and international office information.

#### **Patents**

One Identity is proud of our advanced technology. Patents and pending patents may apply to this product. For the most current information about applicable patents for this product, please visit our website at [http://www.OneIdentity.com/legal/patents.aspx.](http://www.oneidentity.com/legal/patents.aspx)

#### **Trademarks**

One Identity and the One Identity logo are trademarks and registered trademarks of One Identity LLC. in the U.S.A. and other countries. For a complete list of One Identity trademarks, please visit our website at [www.OneIdentity.com/legal/trademark-information.aspx.](http://www.oneidentity.com/legal/trademark-information.aspx) All other trademarks are the property of their respective owners.

#### **Legend**

**WARNING: A WARNING icon highlights a potential risk of bodily injury or property damage, for which industry-standard safety precautions are advised. This icon is often associated with electrical hazards related to hardware.**

**CAUTION: A CAUTION icon indicates potential damage to hardware or loss of data if instructions are not followed.**

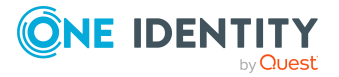